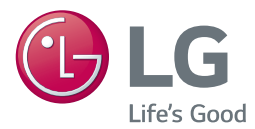

# PŘÍRUČKA UŽIVATELE 3D Blu-ray™/ DVD systém domácího kina

Před použitím sady si prosím nejdříve pozorně přečtěte tento návod a uschovejte jej k pozdějšímu nahlédnutí.

*LHB755 (LHB755, S75T1-S/W, S74T1-C)*

*P/NO : MFL68686343\_1.0*

## <span id="page-1-0"></span>**Bezpečnostní informace**

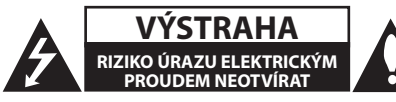

**VÝSTRAHA:** K OMEZENÍ RIZIKA ÚRAZU ELEKTRICKÝM PROUDEM NESUNDÁVEJTE VÍKO (NEBO ZADNÍ STĚNU), UVNITŘ NEJSOU ČÁSTI OBSLUHOVANÉ UŽIVATELEM. SE SERVISEM SE OBRAŤTE NA KVALIFIKOVANÝ SERVISNÍ PERSONÁL.

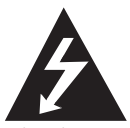

Tento blesk se symbolem šipky v rovnostranném trojúhelníku je určen k varování uživatele na přítomnost neizolovaného nebezpečného napětí uvnitř

schránky přístroje, které může mít dostatečnou velikost k vytvoření rizika úrazu elektrickým proudem pro osoby.

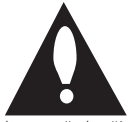

Vykřičník v rovnostranném trojúhelníku je určen k upozornění uživatele na přítomnost důležitých provozních nebo udržovacích (servisních) instrukcí v průvodní

literatuře k přístroji.

**UPOZORNĚNÍ:** ABY SE ZABRÁNILO RIZIKU POŽÁRU NEBO ÚRAZU ELEKTRTICKÝM PROUDEM, NEVYSTAVUJTE TENTO VÝROBEK DEŠTI NEBO VLHKU.

**VÝSTRAHA:** Přístroj by neměl být vystaven vodě (kapající nebo stříkající) ani předměty naplněné kapalinami, jako jsou vázy, by neměly být umístěny na přístroji.

**UPOZORNĚNÍ:** Neinstalujte přístroj v těsném prostoru, jako je knihovna nebo podobná jednotka.

**VÝSTRAHA:** V blízkosti výrobku nepoužívejte vysokonapěťové spotřebiče (např. elektrickou plácačku na mouchy). Výrobek by nemusel v důsledku elektrického výboje správně fungovat.

**VÝSTRAHA:** Neblokujte ventilační otvory. Dodržujte při intalaci pokyny výrobce. Zdířky a otvory jsou v krytu kvůli ventilaci a zajištění spolehlivého provozu zařízení a ochrany proti přehřátí. Otvory by neměly být blokovány umístěním zařízení na postel, pohovku, rohožku či podobné povrchy. Toto zařízení by se nemělo umisťovat do vestavěných kusů nábytku, jako např. knihovna nebo police, pokud není zajištěna řádná ventilace nebo se nepostupovalo podle pokynů výrobce.

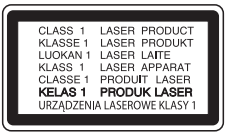

**VÝSTRAHA:** Tento výrobek používá laserový systém. Abyste zajistili správné používání tohoto výrobku, čtěte, prosím, tuto příručku uživatele pečlivě a uchovejte ji pro pozdější nahlížení. Kdyby jednotka vyžadovala údržbu, kontaktujte autorizované servisní středisko. Použití ovládačů, nastavení nebo plnění postupů jiných než těch, které jsou specifikovány dále, může způsobit nebezpečné vystavení se radiace. Abyste zamezili přímému vystavení se laserovému paprsku, nepokoušejte se otevřít kryt.

#### **VÝSTRAHA týkající se přívodní šňůry**

Pro většinu zařízení se doporučuje, aby byla zapojena do vyhrazeného obvodu;

To je obvod s jednou zásuvkou, který napájí pouze zařízení a nemá další zásuvky nebo odbočné obvody. Ověřte si to na stránce s technickými údaji v této příručce uživatele, abyste si byli jisti. Nepřetěžujte nástěnné zásuvky. Přetížené nástěnné zásuvky, uvolněné nebo poškozené nástěnné zásuvky, prodlužovací šňůry, rozedřené přívodní šňůry nebo poškozená nebo zlomená izolace vodičů jsou nebezpečné. Kterákoliv z těchto podmínek může vést k úrazu elektrickým proudem nebo k požáru. Periodicky přezkušujte šňůru vašeho zařízení a jestliže její vzhled vykazuje poškození nebo narušení, odpojte ji, přerušte používání zařízení a šňůru nechte vyměnit za přesný náhradní díl autorizovaným servisním technikem. Chraňte přívodní šňůru před fyzickým nebo mechanickým přetěžováním, jako je zkrucování, lámání, přiskřípnutí, zavření do dveří nebo chození po ní. Zvláštní pozornost věnujte zástrčkám, nástěnným zásuvkám a místům, kde šňůra vystupuje ze zařízení. Elektrická zástrčka je odpojovací zařízení. Pro případ nouze musí být elektrická zástrčka snadno dostupná.

**UPOZORNĚNÍ:** Informace o bezpečnostním značení včetně identifikace produktu a klasifikací zdroje naleznete na hlavním štítku, který se nachází na spodní straně přístroje.

Toto zařízení je vybaveno přenosnou baterií nebo akumulátorem.

**Bezpečný způsob vyjmutí baterie nebo baterie** 

**z vybavení:** Vyjměte staré baterie nebo blok baterií, následujte kroků v obráceném pořadí než je montáž. Aby se zabránilo úniku do životního prostředí a způsobení možného ohrožení života člověka a zdraví zvířat, vyhazujte staré baterie nebo baterie do určeného kontejneru v příslušném sběrném místě. Nelikvidujte baterie společně s komunálním odpadem. Je doporučeno využít místní sběrnu baterií a akumulátorů. Baterie chraňte před nadměrným horkem, například slunečním svitem, ohněm apod.

#### **Likvidace starých spotřebičů**

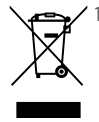

- 1. Pokud je u výrobku uveden symbol pojízdného kontejneru v přeškrtnutém poli, znamená to, že na výrobek se vztahuje směrnice Evropské unie číslo 2002/96/EC.
- 2. Všchny elektrické a elektronické výrobky by měly být likvidovány odděleně od běžného komunálního odpadu prostřednictvím sběrných zařízení zřízených za tímto účelem vládou nebo místní samosprávou.
- 3. Správný způsob likvidace starého elektrického spotřebiče pomáhá zamezit možným negativním dopadům na životní prostředí a zdraví.
- 4. Bližší informace o likvidaci starého spotřebiče získáte u místní samosprávy, ve sběrném zařízení nebo v obchodě, ve kterém jste výrobek zakoupili.

#### **Likvidace nepoužitelných baterií/akumulátorů**

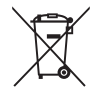

1. Tento symbol přeškrtnuté popelnice na baterii/akumulátoru znamená, že se na ně vztahuje evropská směrnice 2006/66/EC.

- 2. Tento symbol může být kombinován s chemickou značkou rtuti (Hg), kadmia (Cd) nebo olova (Pb), pokud baterie obsahuje více než 0,0005 % rtuti, 0,002 % kadmia nebo 0,004 % olova.
- 3. Všechny baterie/akumulátory je nutno likvidovat odděleně od běžného domovního odpadu, využijte k tomu určená sběrná místa dle pokynů národních nebo místních úřadů.
- 4. Správná likvidace starých baterií/ akumulátorů pomůže chránit životní prostředí před možnými negativními dopady na prostředí a zdraví lidí a zvířat.
- 5. Podrobnější informace o likvidaci starých baterií/akumulátorů vám sdělí vaše radnice, zpracovatel odpadu nebo obchod, kde jste produkt zakoupili.

#### **Prohlášení o shodě**

**CE 0197** 

Společnost LG Electronics European Shared Service Center B.V. tímto prohlašuje, že toto 3D BLU-RAY DOMÁCÍ KINO je ve shodě se základními požadavky a příslušnými ustanoveními směrnice 1999/5/ES. Plné znění prohlášení o shodě může být vyžádáno na uvedené poštovní adrese:

LG Electronics European Shared Service Center B.V. European Standard Team Krijgsman 1 1186 DM Amstelveen The Netherlands

nebo lze vyžádat na našem specializovaném portálu prohlášení o shodě:

http://www.lg.com/global/support/cedoc/cedoc#

Toto zařízení je 2,4GHz širokopásmový přenosový systém určený k použití ve všech členských státech EU a ESVO.

#### **Poznámky k autorským právům**

- Vzhledem k tomu, že AACS (Advanced Access) Content System) je schváleným systémem ochrany disků Blu-ray, podobně jako je CSS (Content Scramble System) schváleným systémem ochrany disků DVD, platí u obsahu s ochranou AACS jistá omezení přehrávání, výstupu analogového signálu atd. Provoz tohoto výrobku a omezení k tomuto výrobku se mohou lišit v závislosti na době koupě, protože tato omezení mohou být přijata a/nebo změněna AACS po vyrobení tohoto výrobku.
- Navíc jsou používány značky ochrany obsahu BD-ROM a BD+, stanovující další omezení přehrávání disků Blu-ray, pokud jde o obsah se značkou BD-ROM a BD+. Pro získání více informací k AACS, znaku BD-ROM, BD+ nebo k tomuto výrobku se obraťte na autorizovaný zákaznický servis.
- Mnoho disků BD-ROM/DVD jsou kódovany s ochranou proti kopírování. Z tohoto důvodu byste měli připojovat přehrávač pouze k TV, ne k VCR. Připojení k VCR způsobí zkreslení obrazu u disku chráněného proti kopírování.
- Na tento výrobek se vztahuje technologie ochrany copyrightu. Je chráněn patenty USA a dalšími právy k duševnímu vlastnictví. Použití této technologie ochrany autorských práv musí být autorizováno společností Macrovision Corporation a je určeno pouze pro domácí a jiné omezené sledování, pokud není jinak autorizováno společností Macrovision corporation. Demontáž je zakázána.
- Pod U.S. vlastnickými právy a vlastnickými právy dalších zemí, neschválený zápis, použití, zobrazení, distribuce nebo revize televizních programů, videonahrávek, disků BD-ROM, DVD, CD a dalších materiálů může podléhat občanské a/nebo trestní odpovědnosti.

#### **Důležitá poznámka k barevnému systému TV**

Barevný systém tohoto přehrávače se liší dle aktuálně přehrávaného disku.

Například pokud přehrávač přehrává disky zapsané v barevném systému NTSC, obraz je vysílán jako NTSC signál.

Pouze multibarevný systém TV může přijímat všechny signály vysílané z přehrávače.

- Máte-li TV se systémem barev PAL, při přehrávání CD nebo video obsahů nahraných v NTSC, uvidíte pouze zdeformované obrázky.
- Multibarevný systém TV změní barevný systém automaticky dle vstupních signálů. V případě, že se barevný systém nezmění automaticky, vypněte jednotku a poté opět zapněte pro zobrazení standardního obrazu na obrazovce.
- I když je disk zapsán v barevném systému NTSC a správně zobrazen na TV, nemusí být správně nahrán na Váš rekrodér.

- y Sledování 3D obsahu po delší dobu může vyvolat závrať nebo únavu.
- Nedoporučuje se, aby filmy v 3D režimu sledovali invalidi, děti a těhotné ženy.
- Pokud pociťujete bolesti hlavy, únavu nebo závrať při sledování 3D obrazu, je velmi doporučováno zastavit přehrávání a postiženého umístit do klidu, dokud se<br>nebude cítit normálně.  $\langle \cdot | \rangle$  **Výstraha**<br>
Sledování 3D obsahu p<br>
vyvolat závrať nebo ún<br>
Nedoporučuje se, aby f<br>
sledovali invalidi, děti a<br>
Pokud pocitujete boles<br>
nebo závrať při sledová<br>
velmi doporučováno za<br>
a postiženého umístit c<br>
neb

## **Obsah**

#### **[Začínáme](#page-1-0)**

- [Bezpečnostní informace](#page-1-0)
- [Úvod](#page-7-0)
- [Přehrávatelné disky a symboly použité](#page-7-0)  [v této příručce](#page-7-0)
- 9 " $Q''$  zobrazení symbolů
- [Kód oblasti](#page-8-0)
- [Volba systému kódování](#page-8-0)
- [Dálkové ovládání](#page-9-0)
- [Čelní panel](#page-10-0)
- [Zadní panel](#page-10-0)

#### **[Připojení](#page-11-0)**

- [Umístění systému](#page-11-0)
- [Zapojení reproduktoru](#page-12-0)
- [Připojení reproduktorů k přehrávači.](#page-12-0)
- [Připojení k TV](#page-13-0)
- [Co je SIMPLINK?](#page-14-0)
- [Funkce ARC \(Audio Return Channel\)](#page-14-0)  [\(audio zpětný kanál\)](#page-14-0)
- [Nastavení rozlišení](#page-14-0)
- [Připojení antény](#page-15-0)
- [Zapojení s externím zařízením](#page-16-0)
- [Připojení AUX](#page-16-0)
- [Připojení OPTICAL IN](#page-16-0)
- [Připojení HDMI IN 1/2](#page-17-0)
- [Připojení k domácí síti](#page-18-0)
- [Pevné síťové připojení](#page-18-0)
- [Nastavení pevného připojení](#page-19-0)
- [Bezdrátové síťové připojení](#page-20-0)
- [Nastavení bezdrátové sítě](#page-20-0)

#### **[Systémové nastavení](#page-23-0)**

- [Úvodní nastavení](#page-23-0)
- [Nastavení](#page-24-0)
- [Přizpůsobení nastavení SETUP](#page-24-0)
- [NABÍDKA \[SÍŤ\]](#page-25-0)
- [NABÍDKA \[DISPLAY\]](#page-26-0)
- [NABÍDKA \[JAZYK\]](#page-27-0)
- [NABÍDKA \[AUDIO\]](#page-28-0)
- [NABÍDKA \[ZÁMEK\]](#page-30-0)
- [NABÍDKA \[OSTATNÍ\]](#page-31-0)

#### **[Ovládání](#page-33-0)**

- [Zvukový efekt](#page-33-0)
- [Zobrazení nabídky Home](#page-34-0)
- [Použití nabídky \[HOME\]](#page-34-0)
- [Přehrávání připojených zařízení](#page-34-0)
- [Přehrávání disku](#page-34-0)
- [Přehrávání Blu-ray 3D disku](#page-35-0)
- [Přehrání souboru na disku/USB](#page-35-0)  [zařízení](#page-35-0)
- [Přehrávání souboru na zařízení se](#page-37-0)  [systémem Android](#page-37-0)
- [Přehrání souboru ze síťového serveru](#page-38-0)
- [Připojení k serveru domácí sítě či počítači](#page-39-0)
- [O softwaru SmartShare PC](#page-39-0)
- [Stahování softwaru SmartShare PC](#page-39-0)
- [Instalace softwaru SmartShare PC](#page-39-0)
- [Sdílení souborů a složek](#page-39-0)
- [Požadavky na systém](#page-40-0)
- [Obecné přehrávání](#page-41-0)
- [Základní postupy pro video a audio](#page-41-0)  [obsah](#page-41-0)
- [Základní postupy pro fotografie](#page-41-0)
- [Použití nabídky disku](#page-41-0)
- [Pokračovat v přehrávání](#page-42-0)
- [Paměť poslední scény](#page-42-0)
- [Zobrazení na obrazovce \(OSD\)](#page-43-0)
- [Kontrola přehrávání video souboru](#page-43-0)
- [Kontrola zobrazení fotografií](#page-44-0)
- [Pokročilé přehrávání](#page-45-0)
- [Opakované přehrávání](#page-45-0)
- [Opakování určitého úseku](#page-45-0)
- [Přehrávání od navoleného času](#page-45-0)
- [Výběr jazyka titulků](#page-46-0)
- [Poslech různých audio souborů](#page-46-0)
- [Sledování z jiného úhlu](#page-46-0)
- [Změna poměru stran TV](#page-46-0)
- [Změna stránky kódu titulků](#page-47-0)
- [Změna režimu obrazu](#page-47-0)
- [Prohlížení informací o obsahu](#page-48-0)
- [Změna náhledu položek nabídky](#page-48-0)
- [Volba titulků souboru](#page-48-0)
- [Poslech hudby při prezentaci](#page-49-0)
- [Přehrávání souboru kódovaného v 3D](#page-49-0)
- [Rozšířené funkce](#page-50-0)
- [Používání BD-Live™](#page-50-0)
- $51 \log \Delta V$  Remote
- [Režim soukromého zvuku](#page-50-0)
- [Provoz rádia](#page-51-0)
- [Poslech rádia](#page-51-0)
- [Předvolba stanic](#page-51-0)
- [Vymazání uložené stanice](#page-51-0)
- [Vymazání všech uložených stanic](#page-51-0)
- [Zlepšení nekvalitního FM příjmu](#page-51-0)
- [Viz informace o radiové stanici](#page-51-0)
- [Využívání funkce přístupu Premium](#page-52-0)
- [Mnoho zábavy s LG Multi-room Audio](#page-53-0)  [\(LG Music Flow\)](#page-53-0)
- [Používání bezdrátové technologie](#page-54-0)  [BLUETOOTH®](#page-54-0)
- [Poslouchání hudby uložené na](#page-54-0)  [zařízeních BLUETOOTH](#page-54-0)
- [LG Sound Sync](#page-55-0)

#### **[Vyhledání závad](#page-57-0)**

- [Vyhledání závad](#page-57-0)
- [Všeobecně](#page-57-0)
- [Síť](#page-58-0)
- $60 Ohr$ az
- [Zvuk](#page-59-0)
- [Zákaznická podpora](#page-59-0)
- [OZNÁMENÍ O SOFTWARU OPEN](#page-59-0)  [SOURCE](#page-59-0)

#### **[Příloha](#page-60-0)**

- [Ovládání vaší TV dodaným dálkovým](#page-60-0)  [ovládáním](#page-60-0)
- [Nastavení dálkového ovládání vaší](#page-60-0)  [televize](#page-60-0)
- [Aktualizace síťového softwaru](#page-61-0)
- [Upozornění na síťové aktualizace](#page-61-0)
- [Aktual. softwaru](#page-61-0)
- [Další informace](#page-63-0)
- [Požadavky na soubory](#page-63-0) – [AVCHD \(Advanced Video Codec High](#page-64-0)
- [Definition\)](#page-64-0) – [O DLNA](#page-65-0)
	-
- [Některé systémové požadavky](#page-65-0)
- [Poznámky ke kompatibilitě](#page-65-0)
- [Specifikace výstupu audia](#page-66-0)
- [Seznam kódu oblasti](#page-67-0)
- [Seznam kódu jazyků](#page-68-0)
- [Obchodní známky a licence](#page-69-0)
- [Technické údaje](#page-71-0)
- [Údržba](#page-73-0)
- [Zacházení s jednotkou](#page-73-0)
- [Poznámky k diskům](#page-73-0)
- [Důležitá informace týkající se síťových](#page-74-0)  [služeb](#page-74-0)

Některé obsahy v tomto manuálu se mohou lišit od Vašeho přehrávače, a to v závislosti na softwaru přehrávače nebo Vašem poskytovateli služeb.

# <span id="page-7-0"></span>**Úvod**

## **Přehrávatelné disky a symboly použité v této příručce**

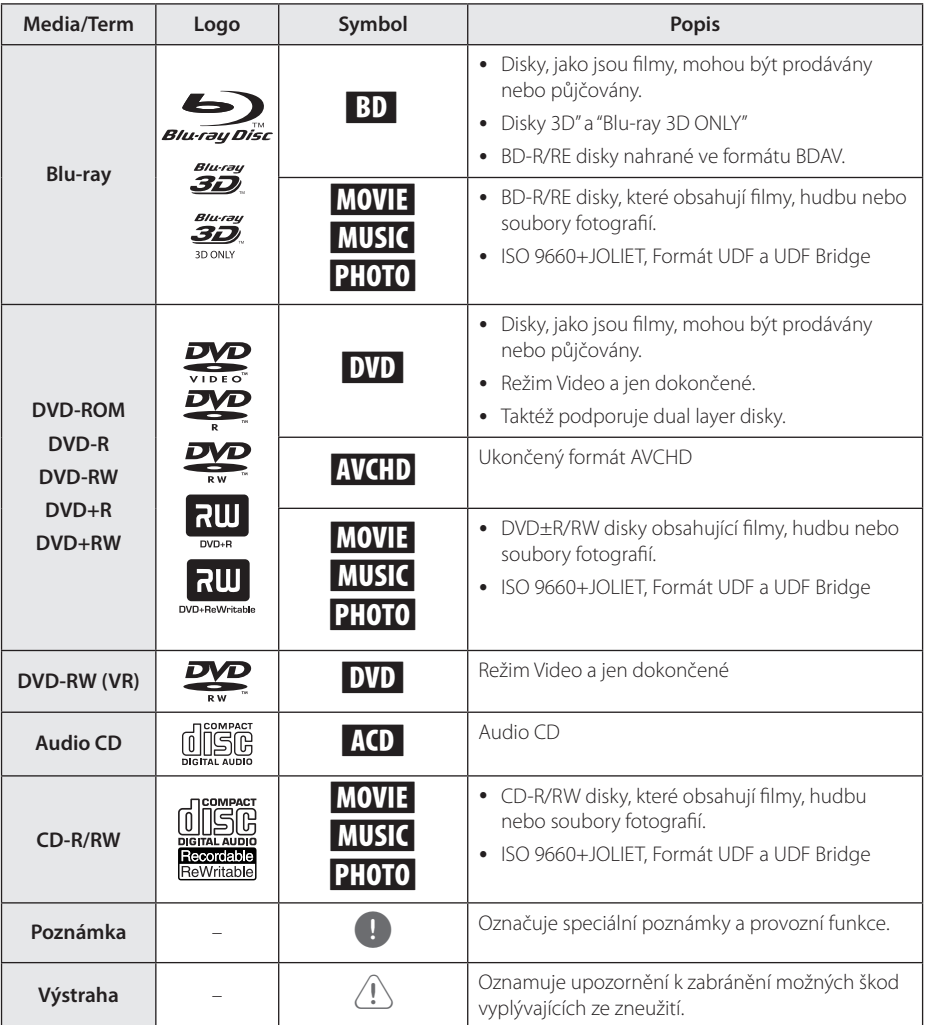

- <span id="page-8-0"></span>• Podle podmínek záznamového zařízení nebo samotných disků CD-R/RW (nebo DVD+R/+RW), některé disky CD-R/RW (nebo DVD+R/+RW) nemohou být na jednotce přehrány.
- y V závislosti na záznamovém softwaru a finalizaci některé zaznamenané disky (CD-R/RW, DVD±R/RW, BD-R/RE) nemusí být přehratelné.
- y Disky BD-R/RE, DVD±R/RW a CD-R/RW, zaznamenané s použitím počítače nebo rekordéru DVD nebo CD, nelze přehrát, když je disk poškozený nebo špinavý nebo je-li kondenzace nebo špína na čočkách rekordéru.
- Jestliže zaznamenáváte na disk s použitím počítače, i když je zaznamenáván v kompatibilním formátu, nastanou případy, kdy nemůže být přehrán, kvůli nastavení aplikačního softwaru použitého k vytvoření disku. (Pro více informací se obraťte na vydavatele softwaru.)
- Tento rekordér vyžaduje, aby disky a záznamy splňovaly určité technické normy, s cílem dosáhnout optimální kvality přehrávky.
- Předem nahrané DVD jsou automaticky nastaveny podle těchto norem. Je mnoho různých typů zapisovatelných formátů disků (včetně CD-R obsahujících soubory MP3) a tyto vyžadují určité předem existující podmínky (viz výše), aby bylo zajištěno kompatibilní přehrání.
- Zákazníci by měli vzít na vědomí, že se vyžaduje povolení za účelem stahování souborů MP3 a hudby z internetu. Naše společnost nemá právo poskytovat podobné povolení. Povolení by mělo být vždy požadováno od majitele autorských práv.
- Musíte nastavit možnost formátu disku na [Mastered], aby mohl být kompatibilní s přehrávači LG při formátování přepisovatelného disku. Při nastavení možnosti na Live System, nemůžete použít LG přehrávač. (Mastered/Live File systém : Systém formátu disku pro Windows Vista)

## , **Poznámka "**7**" zobrazení symbolů**

Na displeji Vaší TV se může objevit "Ø" během provozu a oznamuje, že funkce vysvětlovaná v této příručce uživatele není dostupná na tomto konkrétním DVD disku.

## **Kód oblasti**

Tento přístroj má v dolní nebo zadní části vytištěn kód regionu. Tento přístroj dokáže přehrávat pouze disky BD-ROM nebo DVD se stejným označením, jaké je uvedeno v dolní nebo zadní části, nebo "VŠECHNY" disky.

## **Volba systému kódování**

Stisknutím tlačítka 
B (OPEN/CLOSE) otevřete nosič disku a poté stiskněte a podržte po dobu delší než pět sekund tlačítko II (PAUSE) pro změnu barevného systému (PAL/NTSC/AUTO).

## <span id="page-9-0"></span>**Dálkové ovládání**

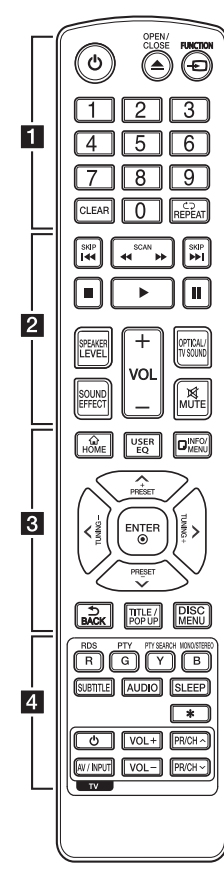

#### **Instalace baterie**

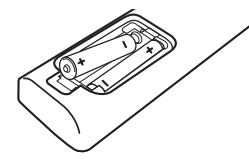

Sejměte kryt baterie na zadní straně dálkového ovládání a vložte dvě baterie R03 (velikost AAA) se správně připojeným  $\bigoplus$  a  $\bigoplus$ .

$$
\cdots \cdots \quad \blacksquare \cdots \cdots
$$

1 **(POWER):** Slouží k zapnutí a vypnutí rekordéru.

**≜ (OPEN/CLOSE):** Otevře nebo zavře zásuvku pro disk.

**FUNCTION:** Změní vstupní režim.

**Numerická tlačítka 0-9:** Zvolí očíslovanou možnost v nabídce.

**CLEAR:** Odstraní číslo při nastavování hesla nebo síťového připojení.

**REPEAT (CD):** Opakování vyžádaného úseku nebo sekvence.

• • • • • • **2** • • • • • c/v **(SCAN):** Hledání dopředu nebo dozadu.

**I<</br (SKIP):** Přejít k další nebo předešlé kapitole/stopě/ souboru.

Z **(STOP):** Zastaví přehrávání.

z **(PLAY):** Spustí přehrávání.

M **(PAUSE):** Pozastavení přehrávání.

**SPEAKER LEVEL:** Nastavení úrovně hlasitosti požadovaného reproduktoru.

**SOUND EFFECT:** Výběr režimu zvukového efektu

**VOL +/-:** Nastavuje hlasitost reproduktorů.

**OPTICAL/TV SOUND:** Změní vstupní režim přímo na optický.

**MUTE:** Ztlumí jednotku.

• • • • • • **8** • • • • •

**HOME ( ):** Zobrazí nebo opustí [Home].

**USER EQ:** Můžete seřídit zvuk zvýšením nebo snížením úrovně určité frekvence.

**INFO/MENU (**m**):** Zobrazí nebo opustí displej obrazovky.

#### **Ovládací tlačítka (A / V / < /**

D**):** Volí možnost v nabídce. **PRESET +/-:** Vybírá rozhlasovou stanici.

**TUNING +/-:** Ladí požadovanou rozhlasovou stanici.

**ENTER (**b**):** Potvrzení volby nabídky.

**BACK ( ):** Opuštění nabídky nebo návrat na předchozí obrazovku.

**TITLE/POPUP:** Zobrazí nabídku tutulu DVD nebo vyskakovací nabídku BD-ROM, je-li dostupná.

**DISC MENU:** Přístup k nabídce na DVD disku.

• • • • • • **4** • • • • •

#### **Barevná tlačítka (R, G, Y, B):**

- Použijte k navigaci nabídky BD-ROM. Jsou také použiti jako zkratky tlačítek pro konkrétní nabídky.

- B tlačítko: Volba mono/stereo v režimu FM.

**RDS:** Radio Data Systém (Radiový datový systém).

**PTY:** Zjistí typ programu RDS.

**PTY SEARCH:**  Vyhledává typ programu.

**SUBTITLE:** Vybere jazyk titulků.

**AUDIO:** Vybere jazyk audia nebo audio kanál.

**SLEEP:** Nastaví určitý úsek doby, po kterém se jednotka vypne.

? **:** Tlačítko není dostupné.

**Ovládací tlačítka TV:** Viz strana 61.

<span id="page-10-0"></span>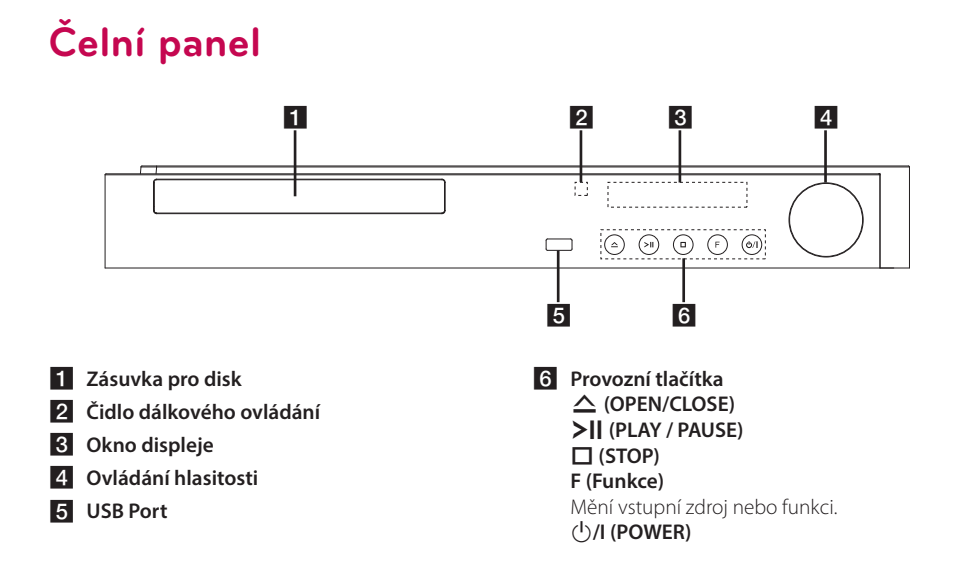

## **Zadní panel**

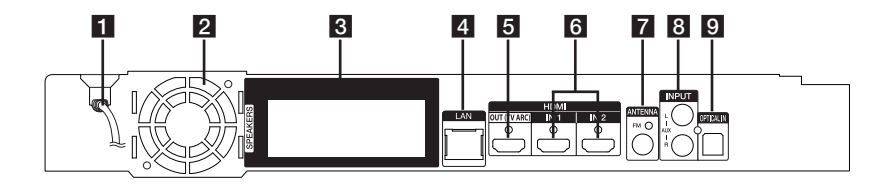

- a **Síťová napájecí šňůra**
- **2** Ventilátor
- c **Konektory reproduktorů**
- 4. LAN port
- **E** HDMI OUT (TV ARC)
- f **HDMI IN 1/2**
- g **Konektor antény**
- **8** AUX (L/R) INPUT
- **9** OPTICAL IN

## <span id="page-11-0"></span>**Umístění systému**

Následující ilustrace ukazuje příklad umístění systému. Upozorňujeme, že ilustrace v tomto návodu se liší od skutečné jednotky a slouží k D A objasňujícím účelům.

Pro nejlepší možný prostorový zvuk by měly být všechny reproduktory, mimo subwoofer, umístěny ve stejné vzdálenosti od místa poslechu (@).

<sup>A</sup> <sup>A</sup> <sup>A</sup>

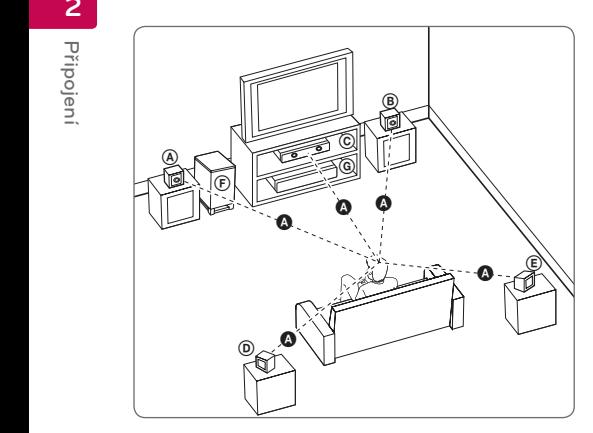

### **A** Přední levý reproduktor (L)/ **B** Přední pravý reproduktor (R):

Umístěte přední reproduktory po stranách A monitoru nebo obrazovky a srovnejte je, jak je to jen možné, s okrajem obrazovky.

## **C** Středový reproduktor:

Umístěte středový reproduktor nad nebo pod monitor nebo obrazovku.

#### D E F G A A B C **Surround levý reproduktor (L)/**

#### E F G A A B C **Surround pravý reproduktor (R):**

Umístěte tyto reproduktory za vaše místo poslechu, E čelem mírně dovnitř.

#### F G A A B C **Subwoofer:**

Pozice subwooferu není natolik rozhodující, protože nízké basové zvuky nejsou silně směrové. Ale je lepší umístit subwoofer blízko předních reproduktorů. Otočte mírně směrem ke středu pokoje ke snížení odrazu stěn.

#### **G** Jednotka

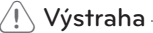

D

- E A y Dbejte na to, aby děti nedávaly ruce nebo jakékoli předměty do otvoru reproduktoru. \*Otvor reproduktoru: Otvor pro vydatný basový zvuk na skříni reproduktoru (krytu).
- nebo škody na majetku. • Středový reproduktor umístěte v bezpečné vzdálenosti z dosahu dětí. V opačném případě může dojít k upadnutí reproduktoru a tím ke způsobení zranění
- y Reproduktory obsahují magnetické části a tak může dojít k barevné nerovnoměrnosti na obrazovce televizoru nebo PC monitoru Reproduktory umístěte v dostatečné vzdálenosti od obrazovky televizoru nebo PC monitoru.
- · Před použitím subwooferu odstraňte ochrannou vinylovou vrstvu.

 $\equiv$ 

G

## <span id="page-12-0"></span>**Zapojení reproduktoru**

## **Připojení reproduktorů k přehrávači.**

1. Připojte kabely reproduktorů k přehrávači. Každý vodič reproduktoru je barevně označen. Ke každému reproduktoru zapojte odpovídající barevné vodiče.

Ujistěte se, že vodič označený černě je zapojen do svorky označené "–" (minus) a druhý vodič je zapojen do svorky označené "+" (plus).

Připojte woofer kabel do přehrávače. Při připojování woofer kabelu do přehrávače, zasuňte konektor, dokud nezapadne.

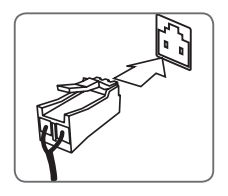

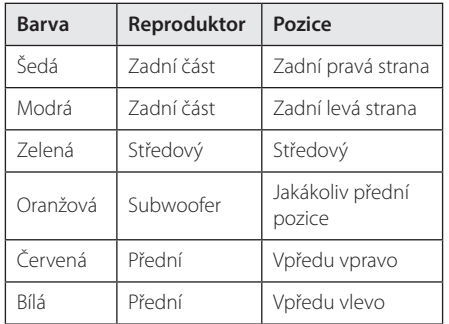

2. Zapojte kabely reproduktorů do správných svorek reproduktoru.

Ujistěte se, že vodič označený černě je zapojen do svorky označené "–" (minus) a druhý vodič je zapojen do svorky označené "+" (plus).

# <span id="page-13-0"></span>**Připojení k TV**

Pokud máte HDMI TV nebo monitor, můžete připojit tento přehrávač použitím HDMI kabelu (typ A, Vysokorychlostní kabel HDMI™). Připojte konektor HDMI OUT na přístroji ke konektoru HDMI na televizoru nebo monitoru kompatibilním s HDMI.

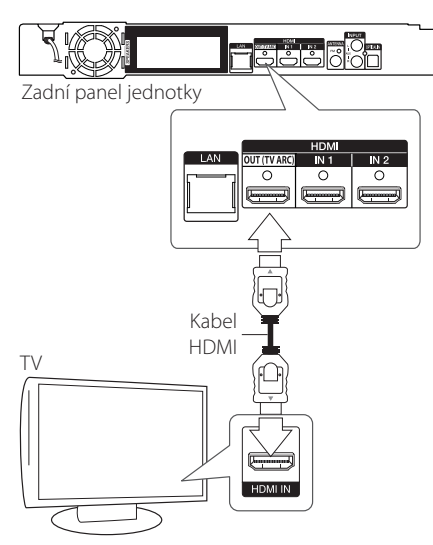

Nastavte zdroj TV na HDMI (viz uživatelská příručka k TV).

### , **Poznámka**

Pro nejlepší možné zapojení nahlédněte do návodu vašeho TV stereo systému nebo jiného zařízení.

#### **Další informace k HDMI**

- y Pokud zapojujete kompatibilní zařízení HDMI nebo DVI, ujistěte se o následujícím:
	- Zkuste odpojit zařízení HDMI/DVI a tento přehrávač. Dále zapojte k zařízení HDMI/DVI a ponechte po dobu 30ti sekund, poté zapojte tento přehrávač.
	- Připojené zařízení video vstupu je nastaveno správně pro tento přístroj.
	- Připojené zařízení je kompatibilní s 720x576p, 1280x720p, 1920x1080i nebo 1920x1080p video vstupem.
- Ne všechna HDCP-kompatibilní HDMI nebo DVI zařízení budou pracovat s tímto přehrávač.
	- Obraz nebude zobrazen správně s jiným zařízením, než je zařízení HDCP.

#### , **Poznámka**

- y Pokud připojené zařízení HDMI nepřijímá zvukový signál z přehrávače, zvuk zařízení HDMI může být zkreslený nebo nemá výstup.
- Pokud používáte připojení HDMI, můžete měnit rozlišení pro výstup HDMI. (Viz "Nastavení rozlišení" na straně 15)
- Zvolte typ video výstupu z HDMI OUT konektoru pomocí volby [Nast. barev HDMI] v nabídce [Nastavení] (viz strana 28).
- Změna rozlišení při zavedeném připojení může způsobit poruchu. K vyřešení problému vypněte přehrávač a poté jej opět zapněte.
- Když připojení HDMI s HDCP není ověřeno, obrazovka televize zčerná. V tomto případě zkontrolujte připojení HDMI nebo zkontrolujte, zda není odpojen kabel.
- Pokud jsou na obrazovce šumy nebo linky, zkontrolujte prosím kabel HDMI (délka je obecně limitována na 4,5 m (15 ft.)).

## <span id="page-14-0"></span>**Co je SIMPLINK?**

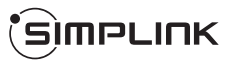

Některé funkce této jednotky jsou ovládány dálkovým ovládáním TV zatímco je tato jednotka a TV LG se SIMPLINK připojena přes připojení HDMI.

Funkce ovladatelné dálkovým ovládáním TV LG; Přehrát, pozastavit, scanovat, přeskočit, zastavit, vypnout atd.

Pro bližší informace k funkci SIMPLINK nahlédněte do uživatelského manuálu TV.

TV LG s funkcí SIMPLINK jsou označeny výše uvedeným logem.

- , **Poznámka**
- V závislosti na typu disku nebo stavu přehrávání, některé činnosti SIMPLINK se mohou lišit nebo nemusí být funkční.
- Funkce SIMPLINK není podporována pro zařízení s funkcí SIMPLINK připojenou pomocí konektoru HDMI IN.

## **Funkce ARC (Audio Return Channel) (audio zpětný kanál)**

Funkce ARC dovoluje TV kompatibilní s HDMI posílat audio stream do HDMI OUT (výstupu) tohoto přehrávače.

Použití této funkce:

- Váš TV musí podporovat funkci HDMI-CEC a ARC a HDMI-CEC a ARC musí být nastaveny na ON (zapnuto).
- Způsob nastavení HDMI-CEC a ARC se může lišit v závislosti na televizoru. Pro detailní popis funkce ARC viz manuál vašeho televizoru.
- Musíte použít HDMI kabel (typ A, vysokorychlostní HDMI™ kabel s Ethernetem).
- Musíte spojit s HDMI IN, který podporuje funkci ARC, použitím HDMI OUT na tomto přehrávači.
- Na TV kompatibilní s ARC můžete zapojit pouze jedno domácí kino.

## , **Poznámka**

Chcete-li aktivovat funkci [SIMPLINK / ARC], nastavte tuto volbu na [On]. (33. strana)

## **Nastavení rozlišení**

Přehrávač poskytuje několik možností výstupního rozlišení pro konektory HDMI OUT. Můžete změnit rozlišení pomocí nabídky [Nastavení].

- 1. Stiskněte HOME ( $\bigcirc$ ).
- 2. Pomocí </>
zvolte [Nastavení], poté stiskněte ENTER (<sup>O</sup>). Zobrazí se nabídka Initial [Nastavení].
- 3. Prostřednictvím  $\Lambda$  / V zvolte možnost [DISPLAY], poté stiskněte > k přechodu ke druhé úrovni.
- 4. Prostřednictvím  $\Lambda$  / V zvolte možnost [Rozlišení], poté stiskněte ENTER (@) k přechodu ke třetí úrovni.

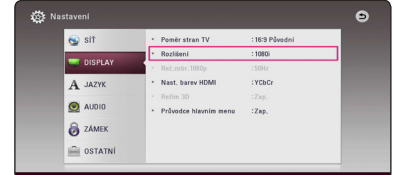

5. Prostřednictvím  $\Lambda/V$  zvolte požadované rozlišení, poté stiskněte ENTER (<sup>O</sup>) pro potvrzení Vašeho výběru.

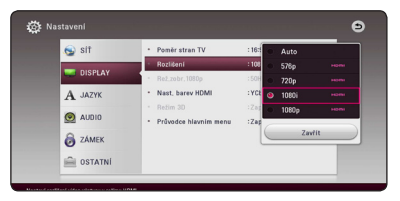

- <span id="page-15-0"></span>• Pokud Vaše TV nepodporuje rozlišení, které jste na přehrávači nastavili, můžete nastavit rozlišení na 576p následovně:
	- 1. Stiskněte ▲ pro otevření diskové mechaniky.
	- 2. Stiskněte (STOP) po dobu minimálně 5 sekund.
- Pokud zvolíte rozlišení ručně a poté připojíte konektory HDMI k TV a Vaše TV toto nepodporuje, nastavení rozlišení je nastaveno na [Auto].
- y Pokud zvolíte rozlišení, které Vaše TV nepodporuje, objeví se varovná zpráva. Po změně rozlišení, nevidíte-li obrazovku, vyčkejte 20 sekund a poté se rozlišení automaticky vrátí k předešlému rozlišení.
- Snímková frekvence výstupu videa 1080p se může automaticky nastavit buď na 24 Hz nebo na 50 Hz v závislosti na schopnosti a preferenci připojené TV a na původní snímkové frekvenci videa obsažené na disku BD-ROM.

## , **Poznámka Připojení antény**

Zapojte dodanou anténu pro poslech rádia.

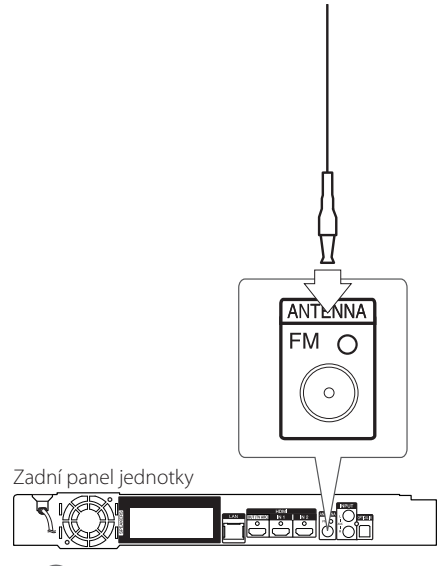

### , **Poznámka**

Po připojení FM drátové antény se ujistěte, že je plně roztažena.

## <span id="page-16-0"></span>**Zapojení s externím zařízením**

## **Připojení AUX**

Můžete si užívat zvuk z externího komponentu prostřednictvím reproduktorů tohoto systému.

Připojte konektory analogového výstupu audia vašeho komponentu k AUX L/R (INPUT) na této jednotce. A potom vyberte možnost [AUX] stisknutím FUNCTION.

K výběru vstupního režimu můžete rovněž použít tlačítko F (Function) na předním panelu.

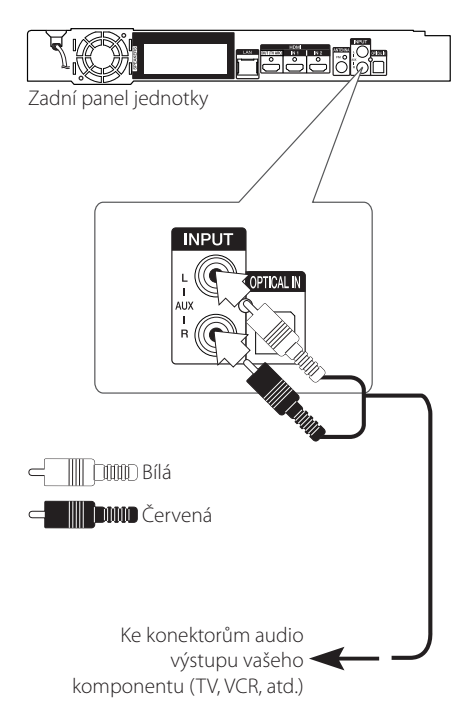

## **Připojení OPTICAL IN**

Můžete vychutnávat zvuk z vašeho komponentu pomocí digitálního optického připojení přes reproduktory tohoto systému.

Připojte optický výstupní konektor vašeho komponentu do konektoru OPTICAL IN na jednotce. A poton vyberte možnost [OPTICAL] stisknutím FUNCTION. Nebo stiskněte OPTICAL/TV SOUND pro přímou volbu.

K výběru vstupního režimu můžete rovněž použít tlačítko F (Function) na předním panelu.

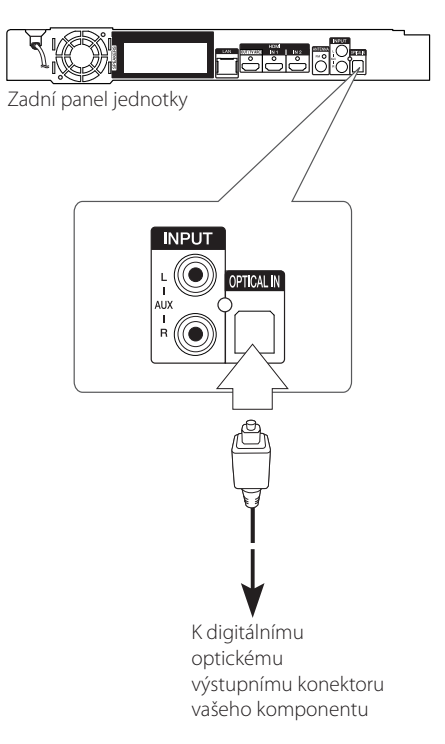

## <span id="page-17-0"></span>**Připojení HDMI IN 1/2**

Prostřednictvím tohoto zapojení můžete vychutnávat obrázky a zvuk z vašeho komponentu.

Připojte konektor komponentu HDMI OUT ke konektoru HDMI IN 1 nebo 2 na této jednotce. A potom vyberte možnost [HDMI IN 1/2] stisknutím FUNCTION.

K výběru vstupního režimu můžete rovněž použít tlačítko F (Function) na předním panelu.

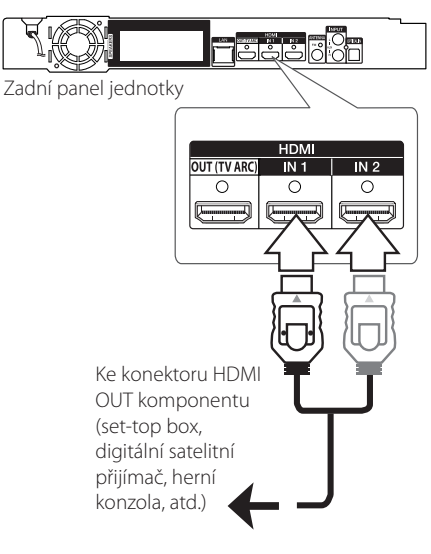

#### , **Poznámka**

- y V režimu HDMI IN 1/2 nemůžete měnit video rozlišení. Změňte video rozlišení připojeného komponentu.
- y Pokud je výstupní signál v době, kdy je váš osobní počítač připojen ke konektoru HDMI IN 1/2 neobvyklý, změňte rozlišení vašeho počítače na 576p, 720p, 1080i nebo 1080p.
- y Přehrávač vysílá audio ze vstupů HDMI na oba výstupy HDMI a do reproduktorů jednotky.

# <span id="page-18-0"></span>**Připojení k domácí síti**

Tento přehrávač může být připojen k lokální síti (LAN) přes port LAN na zadní straně panelu. Připojením jednotky k širokopásmové domácí síti máte přístup ke službám jako je aktualizace softwaru, využívání BD-LIVE nebo služby on-line obsahu.

## **Pevné síťové připojení**

Použitím pevného připojení docílíte nejlepšího výkonu, protože připojená zařízení jsou přímo zapojená do sítě a nepodléhají vysokofrekvenčnímu rušení.

Pro bližší informace viz dokumentace k síťovému zařízení.

řipojte port LAN přehrávače k odpovídajícímu portu na Vašem modemu nebo routru pomocí veřejně přístupného LAN nebo Ethernet kabelu.

- · Při zapojení nebo odpojení LAN kabelu podržte připojovací část kabelu. Při odpojování nevytahujte LAN kabel ale odpojte tisknutím dolů na uzamčení.
- Nepřipojujte modulární telefonní kabel k portu LAN.
- y Protože existuje mnoho způsobů konfigurace připojení, následujte technická data vašeho provozovatele telekomunikace nebo poskytovatele služeb internetu.
- Pokud chcete přistupovat k obsahu ze serverů digitálních médií kompatibilních s DLNA, musí být přehrávač pomocí routeru připojen ke stejné místní síti jako servery.
- y Chcete-li nastavit svůj počítač jako server digitálních médií kompatibilní s DLNA, nainstalujte do počítače SmartShare PC Software. (viz strana 40)

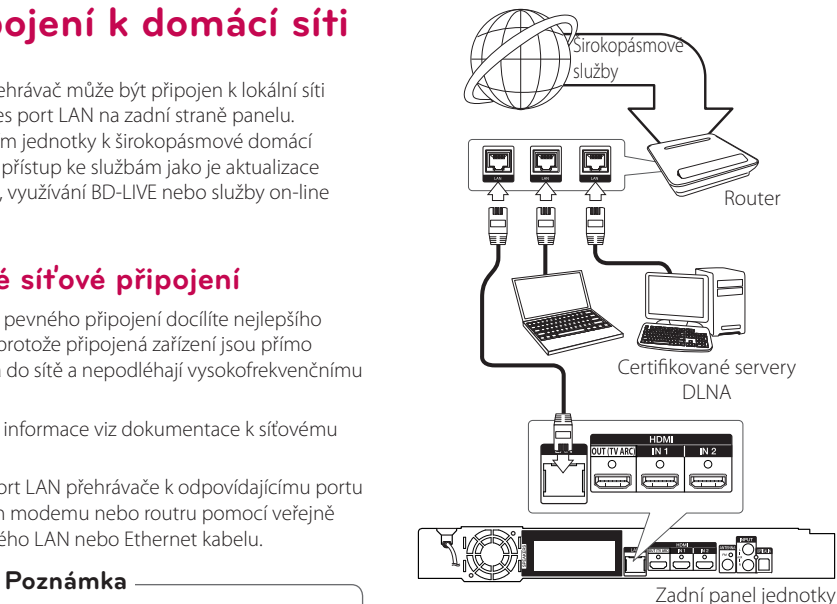

### <span id="page-19-0"></span>**Nastavení pevného připojení**

Pokud je DHCP server v lokální síti (LAN) připojen pomocí pevného připojení, přehrávač automaticky rozpozná IP adresu. Po provedení připojení malé množství domácích síti může vyžadovat nastavení sítě přehrávače. Nastavte [SÍŤ] následovně:

#### **Příprava**

Před nastavením pevného připojení je třeba se připojit k širokopásmovému internetu Vaší domácí sítě.

1. Zvolte možnost [Nastav. připojení] v nabídce [Nastavení], poté stiskněte ENTER (<sup>O</sup>).

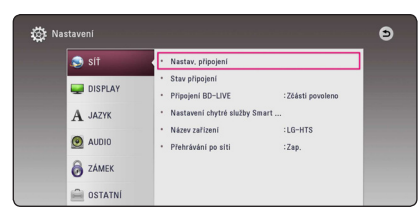

2. Pročtěte si přípravu pro síťové nastavení a když ie zvýrazněno [Start], stiskněte ENTER (<sup>O</sup>).

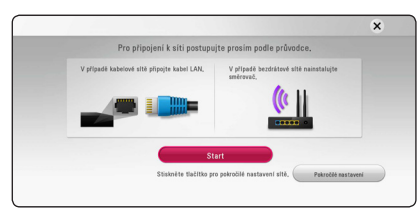

Přístroj se automaticky připojí k síti.

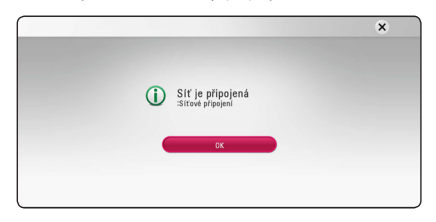

#### **Pokročilé nastavení**

Chcete-li síťové nastavení provést ručně, v nabídce [Nastavení sítě] pomocí A/V zvolte [Pokročilé nastaveníl a stiskněte ENTER (<sup>O</sup>).

1. Pomocí  $\Delta$  / V zvolte [Drátové], poté stiskněte  $ENTER(\odot)$ .

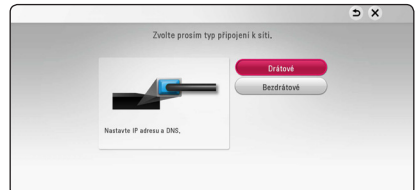

2. Tryk på  $\Lambda/V/\langle\!/$  for at vælge IP-status mellem [Dynamisk] og [Statisk]. Du skal normalt vælge [Dynamisk] for at tildele en IP-adresse automatisk.

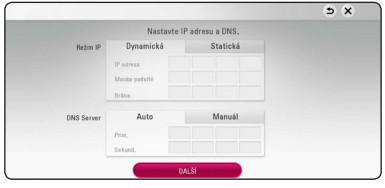

### , **Poznámka**

Pokud se v síti nenachází žádný DHCP server a Vy si přejete nastavit IP adresu ručně, zvolte [Statická], poté nastavte [IP adresa], [Maska podsítě], [Brána] a [DNS Server] pomocí W/S/A/D a numerických tlačítek. Uděláteli chybu v průběhu zadání čísla, stiskněte CLEAR pro vymazání označených částí.

3. Zvolte [DALŠÍ] a stiskněte ENTER  $(\odot)$  pro použití síťových nastavení.

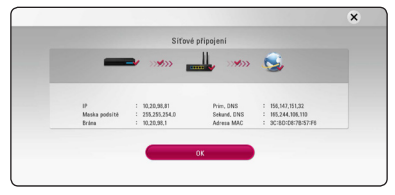

Na obrazovce se zobrazí stav připojení sítě.

4. Když je zvýrazněno [OK], stisknutím ENTER (·) dokončíte nastavení kabelové sítě.

## <span id="page-20-0"></span>**Bezdrátové síťové připojení**

Jiná možnost připojení je použít přístupový bod nebo bezdrátový router. Síťová konfigurace a způsob připojení se může lišit v závislosti na vybavení, které je použito a podmínkách sítě.

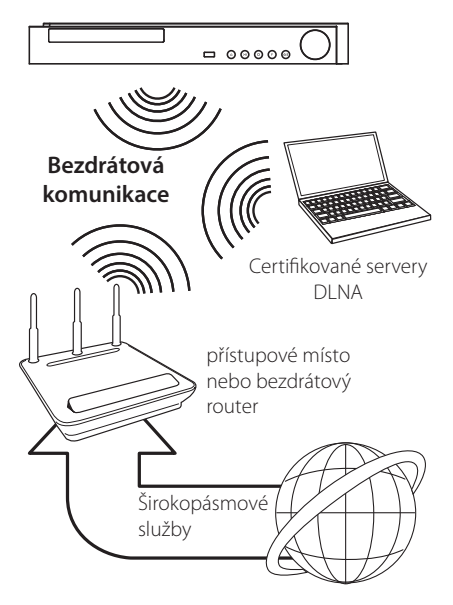

Viz instalační instrukce dodané s přístupovým bodem nebo bezdrátovým routerem pro detailní kroky k připojení a síťová nastavení.

Pro nejlepší výkon je vždy nejlepší volbou přímé pevné připojení z přehrávače k routeru domácí sítě nebo kabelem/DSL modemem.

Pokud zvolíte bezdrátovou možnost použití, mějte na paměti, že výkon může být občas narušen dalšími elektrickými zařízeními v domácnosti.

## **Nastavení bezdrátové sítě**

U bezdrátového síťového připojení potřebuje být přehrávač nastaven na síťovou komunikaci. Toto nastavení lze provést v nabídce [Nastavení]. Nastavte [SÍŤ] následovně: Nastavení přístupového bodu nebo bezdrátového routru je vyžadováno před připojením přehrávače k síti.

#### **Příprava**

Před nastavením bezdrátového připojení je třeba:

- připojit širokopásmový internet k bezdrátové domácí síti.
- Nastavit přístupový bod nebo bezdrátový router.
- poznamenat si SSID a bezpečnostní kód sítě.
- 1. Zvolte možnost [Nastav. připojení] v nabídce [Nastavení], poté stiskněte ENTER (<sup>O</sup>).
- 2. Pročtěte si přípravu pro síťové nastavení a když ie zvýrazněno [Start], stiskněte ENTER (<sup>O</sup>).

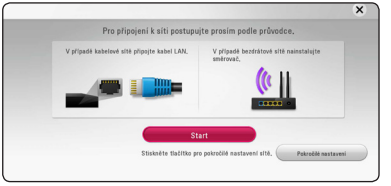

Není-li přístroj zapojený do sítě, zobrazí se na obrazovce všechny dostupné sítě.

3. Pomocí  $\bigwedge / \bigvee$  vyberte požadované SSID bezdrátové sítě a stiskněte ENTER (<sup>O</sup>).

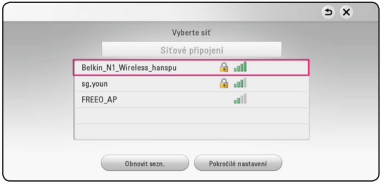

Používá-li váš přístupový bod šifrování, budete muset zadat příslušný bezpečnostní kód.

### , **Poznámka**

Pokud používáte jiné znaky, ne anglickou abecedu nebo číslice pro jméno SSID k Vašemu přístupovému bodu nebo bezdrátovému směrovači, může být pak zobrazeno jinak.

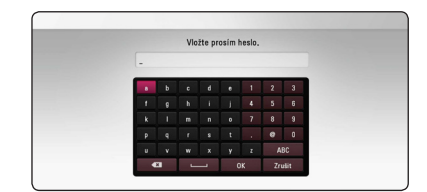

#### , **Poznámka**

- **•** Ochranný režim WEP disponuje základně 4 tlačítky u nastavení přístupového místa nebo routru. Používá-li Vaše přístupové místo nebo router ochranu WEP, vložte bezpečnostní kód tlačítkem "No.1" pro připojení k domácí síti.
- Přístupové místo je zařízení, které poskytuje možnost připojení k Vaší domácí síti bezdrátově.
- 4. Tryk på  $\Lambda/V/\leq l$  for at vælge IP-status mellem [Dynamisk] og [Statisk].

Du skal normalt vælge [Dynamisk] for at tildele en IP-adresse automatisk.

#### , **Poznámka**

Pokud se v síti nenachází žádný DHCP server a Vy si přejete nastavit IP adresu ručně, zvolte [Statická], poté nastavte [IP adresa], [Maska podsítě], [Brána] a [DNS Server] pomocí W/S/A/D a numerických tlačítek. Uděláteli chybu v průběhu zadání čísla, stiskněte CLEAR pro vymazání označených částí.

5. Zvolte [DALŠÍ] a stiskněte ENTER (@) pro použití síťových nastavení.

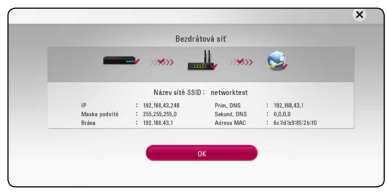

Na obrazovce se zobrazí stav připojení sítě.

6. Zvolte [Zavřít] a stiskněte ENTER  $(\odot)$  pro dokončení síťových nastavení.

#### **Pokročilé nastavení**

Chcete-li síťové nastavení provést ručně, v nabídce [Nastavení sítě] pomocí A/V zvolte [Pokročilé nastaveníl a stiskněte ENTER ( $\odot$ ).

1. Pomocí  $\triangle$  / V zvolte [Bezdrátové], poté stiskněte ENTER (@).

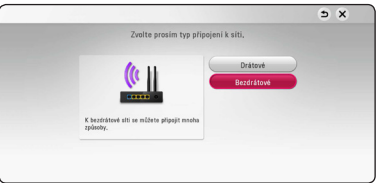

**[Seznam AP] -** Tento přehrávač skenuje veškeré dostupné přístupové body nebo bezdrátové směrovače v okolí a zobrazuje je v seznamu.

**[Název sítě SSID] –** Váš přístupový bod nemusí vysílat název sítě (SSID). Pomocí vašeho počítače zkontrolujte nastavení přístupového bodu a nastavte, aby přístupový bod vysílal SSID nebo ve funkci [Název sítě SSID] ručně zadejte příslušné SSID.

**[PBC] –** Pokud váš přístupový bod nebo bezdrátový směrovač podporuje nastavení pomocí konfiguračního tlačítka (PBC - Push Button Configuration), zvolte tuto možnost a stiskněte konfigurační tlačítko na vašem přístupovém bodě (až 120). Nemusíte znát název sítě (SSID) a bezpečnostní kód vašeho přístupového bodu.

**[PIN] –** Podporuje-li váš přístupový bod metodu konfigurace založenou na WPS (Wi-Fi Protected Setup - Chráněné nastavení Wi-Fi), zvolte tuto možnost a poznamenejte si kód uvedený na obrazovce. Potom vložte číslo PIN do nabídky nastavení vašeho přístupového bodu nebo bezdrátového směrovače, čímž uskutečníte připojení. Postupujte podle dokumentace k vašemu síťovému zařízení.

2. Pro každý způsob připojení postupujte podle pokynů na obrazovce.

#### , **Poznámka**

Pro připojení k síti prostřednictvím automatické konfigurace PBC nebo pomocí PIN musí být bezpečnostní režim vašeho přístupového bodu nastaven na OPEN nebo AES.

#### **Poznámky k síťovému připojení**

- y Může se objevit několik problémů ohledně síťového připojení v průběhu nastavení, které mohou být vyřešeny resetováním routru nebo modemu. Po připojení přehrávače k domácí síti rychle vypněte a/nebo odpojte přívodní kabel routru domácí sítě nebo kabel modemu. Poté zapněte a/nebo zapojte opět přívodní kabel.
- y V závislosti na poskytovateli internetových služeb (ISP), počet zařízení, které může využívat služeb internetu, může být omezeno platnými podmínkami služeb. Bližší informace konzultujte s vašim poskytovatelem internetových služeb (ISP).
- Naše společnost nenese žádnou odpovědnost za jakékoli poruchy přehrávače a/nebo funkce internetového připojení v průběhu přenosových chyb/závad spojených s připojením širokopásmového internetu nebo dalšími připojenými zařízeními.
- Funkce BD-ROM disku dostupné prostřednictvím funkcí internetového připojení nejsou vytvořeny nebo poskytovány naší společností a naše společnost nenese odpovědnost za jejich funkčnost nebo stálou dostupnost. Některé disky materiálně dostupné přes internetové připojení nemusí být kompatibilní s tímto přehrávačem. Máte-li jakékoli dotazy týkající se obsahu, obraťte se na výrobce disku.
- Některé obsahy internetu mohou vyžadovat vyšší šířku pásem připojení.
- Dokonce i když je přehrávač správně připojen a nastaven, některé obsahy internetu nemusí pracovat řádně z důvodu přetížení internetu, kvality nebo šířky pásma vašich internetových služeb nebo problémů vzniklých na straně poskytovatele služeb.
- Některé činnosti internetového připojení nemusí být dostupné v důsledku jistých omezení nastavených poskytovatelem internetových služeb (ISP), který Vám poskytuje širokopásmové internetové připojení.
- Veškeré poplatky účtované poskytovatelem internetových služeb včetně, a to bez vyjímek, poplatku za připojení jsou vaší zodpovědností.
- Je doporučeno použít pro pevné připojení k tomuto přehrávači LAN porty A10 Base-T nebo 100 Base-TX. Pokud vaše internetové služby neposkytují podobné připojení, nelze připojit tento přehrávač.
- Musíte použít router k použití služby xDSL.
- Je vyžadováno použít DSL modem pro použití služby DSL, kabelový modem je vyžadován u použití služeb kabelového modemu. V závislosti na způsobu přístupu a souhlasu vašeho poskytovatele internetových služeb, nemusí být možné použití funkcí internetového připojení obsažených v tomto přehrávači nebo může být omezen počet zařízení, která mohou být připojena současně. (Pokud poskytovatel internetových služeb omezí užití na jedno zařízení, tento přehrávač nemůže být připojen, je-li již připojeno PC.)
- Použití "Routru" nemusí být povoleno nebo jeho užívání může být omezeno v závislosti na podmínkách a omezeních vašeho poskytovatele internetových služeb. Bližší informace konzultujte s vašim poskytovatelem internetových služeb (ISP).
- y Bezdrátová síť pracuje na 2,4 GHz rádiových frekvencích, které jsou také využívány jinými domácími přístroji jako jsou bezdrátový telefon, zařízení **Bluetooth**, mikrovlnka a může být ovlivněna jejich rušením.
- y Vypněte veškerá nepoužívaná síťová zařízení v domácí lokální síti. Některá zařízení mohou tvořit síťová spojení.
- y Za účelem lepšího přenosu umístěte přehrávač nejblíže jak je to možné přístupovému místu.
- V některých případech může umístění přístupového místa nebo bezdrátového routru alespoň o 0,45 cm nad podlahu zlepšit příjem.
- y Je-li to možné, přisuňte blíže k přístupovému místu nebo přeorientujte přehrávač tak, aby mezi ním a přístupovým místem nic nebylo.
- Kvalita příjmu po bezdrátu je závislá na mnoha faktorech jako je typ přístupového místa. vzdálenost mezi přehrávačem a přístupovým místem a umístění přehrávače.
- Nastavte přístupové místo nebo bezdrátový router na režim infrastruktury. Režim Ad hoc není podporován.

# <span id="page-23-0"></span>**Úvodní nastavení**

Při prvním zapnutí přístroje se zobrazí průvodce úvodním nastavením. Pomocí průvodce úvodním nastavením lze nastavit jazyk zobrazení a provést nastavení sítě.

1. Stiskněte (<sup>I</sup>) (POWER).

Na displeji se zobrazí průvodce úvodním nastavením.

2. Pomocí  $\Lambda/V/C/$  vyberte jazyk zobrazení a stiskněte  $F\Lambda(FR(\odot))$ .

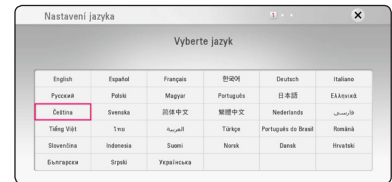

3. Nejprve zkontrolujte podmínky užívání Terms of Service, pak zvolte možnost [Souhlas], abyste mohli využívat služby Premium Service a aktualizace SW.

Pročtěte si přípravu pro síťové nastavení a když ie zvýrazněno [Start], stiskněte ENTER (<sup>O</sup>).

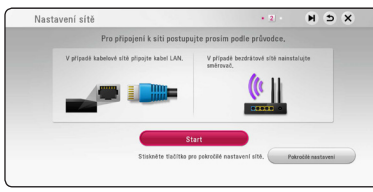

Je-li připojena kabelová síť, připojení k síti se dokončí automaticky.

4. Na obrazovce se zobrazí všechny dostupné sítě. Pomocí  $\bigwedge$  / V vyberte [Síťové připojení] nebo požadované SSID bezdrátové sítě a stiskněte  $ENTER$  ( $\odot$ ).

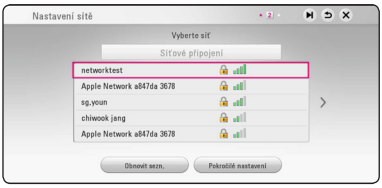

Používá-li váš přístupový bod šifrování, budete muset zadat příslušný bezpečnostní kód.

5. Tryk på  $\Lambda/V/\langle\!/$  for at vælge IP-status mellem [Dynamisk] og [Statisk]. Du skal normalt vælge [Dynamisk] for at tildele en IP-adresse automatisk.

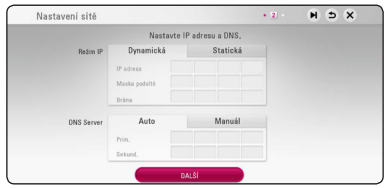

6. Zvolte [DALŠÍ] a stiskněte ENTER (<sup>O</sup>) pro použití síťových nastavení.

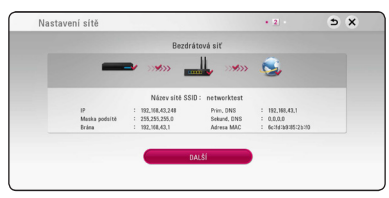

Na obrazovce se zobrazí stav připojení sítě.

Podrobnosti o nastavení sítě viz "Připojení k domácí síti" na straně 19.

- $7.7$ volte [DALŠÍ] a stiskněte ENTER ( $\odot$ ).
- 8. Potvrďte testovací zvukové signály reproduktorů stisknutím tlačítka ENTER (<sup>6</sup>).

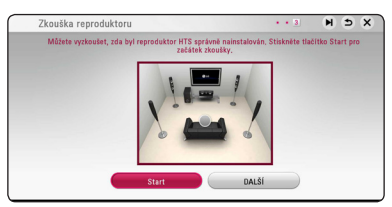

Po potvrzení testovacích zvukových signálů stiskněte ENTER (<sup>O</sup>), když je zvýrazněno [Stop]. Zvolte [DALŠÍ] a stiskněte ENTER (<sup>O</sup>).

<span id="page-24-0"></span>9. Můžete poslouchat zvuk TV přes reproduktor této jednotky automaticky, je-li televizor zapnutý.

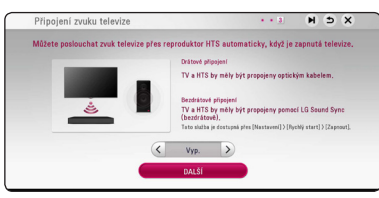

Stiskněte  $\wedge$  pro přesunutí, a stiskněte  $\langle$ /> pro volbu [On] nebo [Off ]. Vyberte [Next] a stiskněte tlačítko ENTER (<sup>6</sup>).

10. Zkontrolujte všechna nastavení provedená v předchozích krocích.

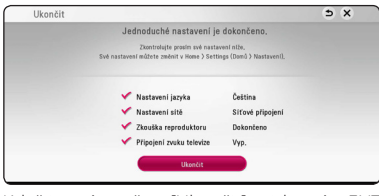

Když je zvýrazněno [Ukončit], stisknutím ENTER (<sup>O</sup>) dokončíte úvodní nastavení. Je-li nutné některé nastavení změnit, pomocí  $\Lambda/V/\leq l$ > zvolte **b** a stiskněte ENTER (**◎**).

11. Zobrazí průvodce režimem vlastního zvuku. Stiskněte ENTER (<sup>O</sup>).

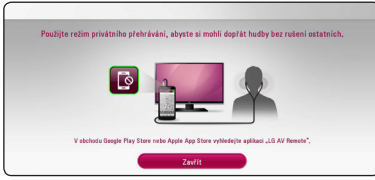

12. Zobrazí se průvodce, který vás seznámí s ovládáním přehrávání online obsahu pomocí LG AV Remote. Stiskněte ENTER (<sup>O</sup>).

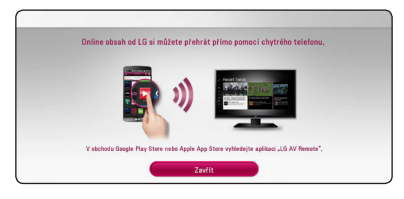

## **Nastavení**

## **Přizpůsobení nastavení SETUP**

Můžete změnit nastavení přehrávače pomocí nabídky [Nastavení].

1. Stiskněte HOME ( $\bigcirc$ )

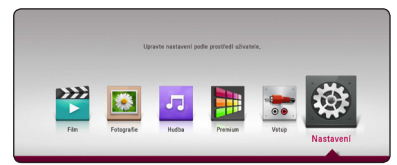

2. Pomocí </> zvolte [Nastavení], poté stiskněte ENTER (<sup>O</sup>). Zobrazí se nabídka [Nastavení].

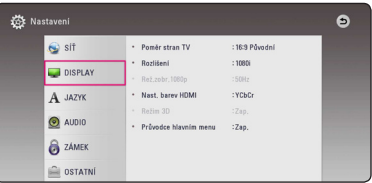

3. Prostřednictvím  $\Lambda/V$  zvolte první možnost nastavení, poté stiskněte > k přechodu ke druhé úrovni.

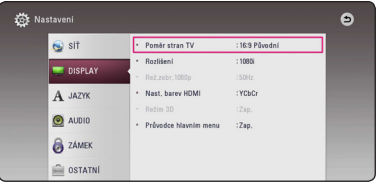

4. Prostřednictvím  $\Lambda$  / V zvolte druhou možnost nastavení, poté stiskněte ENTER (<sup>O</sup>) k přechodu ke třetí úrovni.

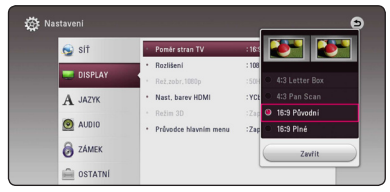

5. Prostřednictvím  $\Lambda/V$  zvolte požadované nastavení, poté stiskněte ENTER (<sup>o</sup>) pro potvrzení Vašeho výběru.

## <span id="page-25-0"></span>**NABÍDKA [SÍŤ]**

Pro použití aktualizací softwaru, funkce BD-Live a on-line služeb je třeba nastavit nabídku [SÍŤ].

#### **Nastav. připojení**

Pokud jsou podmínky Vaší domácí sítě připraveny k připojení na přehrávači, přehrávač musí mít nastavené síťové připojení pro síťovou komunikaci. (Viz "Připojení k Vaší domácí síti" na straně 19.)

#### **Stav připojení**

Pokud chcete zkontrolovat stav sítě na Vašem přehrávači, zvolte nabídku [Stav připojení] a stiskněte ENTER (<sup>O</sup>) pro kontrolu, zda je nastaveno připojení k síti a internet.

#### **Připojení BD-LIVE**

Jsou-li používány funkce BD-Live, můžete omezit přístup k internetu.

#### **[Povoleno]**

Přístup k internetu je povolen pro všechny obsahy BD-Live.

#### **[Zčásti povoleno]**

Přístup k internetu je povolen pouze pro obsahy BD-Live, které mají obsah certifikovaný vlastníkem. Přístup k internetu a funkce AACS Online jsou omezeny u všech obsahů BD-Live bez certifikace.

#### **[Zakázáno]**

Přístup k internetu je omezen pro všechny obsahy BD-Live.

#### **Nastavení chytré služby Smart Service**

#### **[Nastavení země]**

Vyberte Vaši oblast pro zobrazení správného on-line obsahu služby.

#### **[Inicializace]**

V závislosti na regionu nemusí být funkce [Inicializace] k dispozici.

#### **Název zařízení**

Pomocí virtuální klávesnice můžete vytvořit síťové jméno. Tento přehrávač bude rozpoznán na základě jména, které uvedete na vaší domácí síti.

#### **Přehrávání po síti**

Tato funkce umožňuje ovládat přehrávání médií streamovaných ze serveru médií DLNA pomocí chytrého telefonu certifikovaného DLNA. Většina chytrých telefonů certifikovaných DLNA je vybavena funkcí ovládání přehrávání médií ve vaší domácí síti. Chcete-li, aby váš chytrý telefon ovládal tento přístroj, nastavte u této funkce možnost [Zap.]. Podrobnější informace najdete v pokynech k vašemu chytrému telefonu certifikovanému DLNA nebo v aplikaci.

#### , **Poznámka**

- Tento přístroj a chytrý telefon certifikovaný DLNA musí být připojeny k stejné síti.
- Chcete-li použít funkci [Přehrávání po síti] prostřednictvím chytrého telefonu certifikovaného DLNA, před připojením k tomuto přístroji zobrazte základní nabídku stisknutím tlačítka HOME  $(\bigwedge)$ .
- Při ovládání přístroje pomocí funkce [Přehrávání po síti] nemusí fungovat dálkové ovládání.
- Dostupné formáty souborů popsané na straně 64 nejsou vždy ve funkci [Přehrávání po síti] podporovány.

## <span id="page-26-0"></span>**NABÍDKA [DISPLAY]**

#### **Poměr stran TV**

Zvolte možnost poměru stran TV dle typu Vaší TV.

#### **[4:3 Letter Box]**

Zvolte tehdy je-li připojen standardní TV 4:3. Zobrazí filmové obrazy s maskovacími pruhy nad a pod obrazem.

#### **[4:3 Pan Scan]**

Zvolte tehdy je-li připojen standardní TV 4:3. Zobrazí obrazy přizpůsobené obrazovce Vaší TV. Obě strany obrazu budou uříznuty.

#### **[16:9 Původní]**

Zvolte tehdy je-li připojen široký TV 16:9. Obraz 4:3 je zobrazen v originálním poměru 4:3 s černými pruhy po levé a pravé straně.

#### **[16:9 Plné]**

Zvolte tehdy je-li připojen široký TV 16:9. Obraz 4:3 je nastaven horizontálně (v lineárním poměru), aby vyplnil celou obrazovku.

, **Poznámka**

Nemůžete zvolit možnost [4:3 Letter Box] a [4:3 Pan Scan] pokud je rozlišení nastaveno na více než 720p.

### **Rozlišení**

Nastaví výstupní rozlišení pro HDMI video signál. Pro více podrobností o nastavení rozlišení viz strana 15.

#### **[Auto]**

Pokud je konektor VÝSTUPU HDMI připojen pro poskytování TV zobrazených informací (EDID), automaticky se nastaví rozlišení nejlépe vhodné pro připojenou TV.

#### **[576p]**

Produkuje 576 linek progresivního videa.

#### **[720p]**

Produkuje 720 linek progresivního videa.

#### **[1080i]**

Produkuje 1080 linek zřetězeného videa.

#### **[1080p]**

Produkuje 1080 linek progresivního videa.

#### **Rež.zobr. 1080p**

Pokud je rozlišení nastaveno na 1080p, zvolte [24 Hz] pro lepší prezentaci filmového materiálu (1080p/24 Hz) na HDMI displeji kompatibilním se vstupem 1080p/24 Hz.

, **Poznámka**

- y Pokud zvolíte [24 Hz], může dojít k určitým deformacím obrazu když se přepíná video a filmový materál. V tomto případě nastavte na [50 Hz].
- Dokonce i když je [Rež.zobr.1080p] nastaven na [24 Hz], pokud váš TV není kompatibilní s 1080p/24 Hz, pak aktuální snímková frekvence výstupu videa bude 50 Hz, aby se přizpůsobila zdrojovému formátu videa.

#### <span id="page-27-0"></span>**Nast. barev HDMI**

Zvolte typ výstupu z výstupního konektoru HDMI OUT. Pro toto nastavení viz návody Vašeho zobrazovacího zařízení.

#### **[YCbCr]**

Zvolte tuto možnost pro připojení k zobrazovacímu zařízení HDMI.

#### **[RGB]**

Zvolte tuto možnost pro připojení k zobrazovacímu zařízení DVI.

#### **Režim 3D**

Vyberte typ výstupního režimu pro přehrávání disku Blu-ray 3D. (Tato funkce se aktivuje pouze tehdy, jeli připojeno 3D TV.)

#### **[Zap.]**

Přehrávání disku Blu-ray 3D bude mít výstup jako 3D režim.

#### **[Vyp.]**

Výstupem přehrávání disku Blu-ray 3D bude 2D režim jako přehrávání normálního disku BD-ROM.

#### **Průvodce hlavním menu**

Tato funkce umožňuje zobrazení nebo vymazání doprovodné bubliny v nabídce Home. Pro zobrazení průvodce nastavte tuto položku na [Zap.].

## **NABÍDKA [JAZYK]**

#### **Nabídka**

Vyberte jazyk pro nabídku [Nastavení] a OSD.

#### **Nabídka disku / Zvuk disku / Titulky disku**

Zvolte Vámi preferovaný jazyk pro audio stopy (zvukový disk), titulky a nabídku disku.

#### **[Původní]**

Přiřadí originální jazyk ve kterém byl disk nahrán.

#### **[Ostatní]**

Stiskněte ENTER (·) pro volbu jiného jazyka. Použijte numerická tlačítka a poté stiskněte ENTER (<sup>o</sup>) pro zadání 4místného čísla dle kódu v seznamu jazyků na straně 69.

**[Vyp.] (Pouze titulky disku)** Vypnutí titulků.

#### , **Poznámka**

V závislosti na disku nemusí vaše jazykové nastavení pracovat.

## <span id="page-28-0"></span>**NABÍDKA [AUDIO]**

Každý disk má několik možností audio výstupů. Nastavte možnost audio přehrávače dle typu používaného audio systému.

#### , **Poznámka**

Vzhledem k tomu, že jednotlivé faktory ovlivňují rozlišení výstupu audia, viz "Specifikace výstupu audia" na straně 67.

#### **Digitální výstup.**

#### **[Auto]**

Zvolte, pokud jste připojili konektor HDMI OUT tohoto přístroje k zařízení s LPCM, Dolby Digital, Dolby Digital Plus, Dolby True HD, DTS nebo DTS-HD dekodérem.

#### **[PCM]**

Zvolte, pokud jste připojili toto zařízení pomocí konektoru HDMI OUT k zařízení s digitálním dekodérem.

#### **[Znovu kódovat DTS]**

Zvolte, pokud jste připojili konektor HDMI OUT tohoto přístroje k zařízení s DTS dekodérem.

#### , **Poznámka**

- Když je možnost [Digitální výstup.] nastavena na [Auto], zvuk může vystupovat jako datový tok. Pokud informace o datovém toku nejsou zjištěny z HDMI zařízení s EDID, může být zvukový výstup jako PCM.
- Pokud je volba [Digitální výstup.] nestavena na [Znovu kódovat DTS], rekódovaný DTS audio výstup je určen pro disky BD-ROM se sekundárním nebo interaktivním audiem pro další disky (jako [Auto]).
- Toto nastavení není dostupné pro vstupní signál z externího zařízení.

#### **Post DRC (řízení dynamického rozsahu)**

Tato funkce vám umožňuje poslouchat film při nižším zvuku bez ztráty srozumitelnosti zvuku.

#### **[Auto]**

Dynamický rozsah výstupu zvuku Dolby TrueHD se určí sám.

A dynamický rozsah Dolby Digital a Dolby Digital Plus se ovládají stejně, jako režim [Zap.].

#### **[Zap.]**

Komprimuje dynamický rozsah výstupu zvuku Dolby Digital, Dolby Digital Plus nebo Dolby TrueHD.

#### **[Vyp.]**

Vypíná funkci.

, **Poznámka**

Nastavení DRC může být změněno pouze pokud disk není vložen nebo jednotka je zcela v režimu zastavení.

#### **Nastavit reproduktor**

Pro zajištění nejlepšího možného zvuku se řiďte zobrazením nastavení reproduktorů pro upřesnění hlasitosti připojených reproduktorů a jejich vzdálenosti od místa poslechu. Pro nastavení stejné úrovně hlasitosti reproduktorů spusťte test.

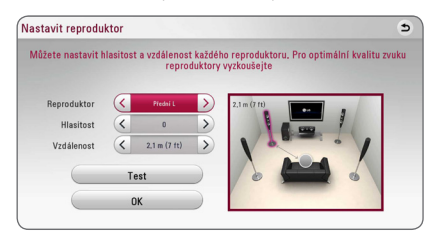

#### **[Reproduktor]**

Zvolte reproduktor, který chcete nastavit.

#### **[Hlasitost]**

Nastavení výstupní úrovně každého reproduktoru.

#### **[Vzdálenost]**

Nastavení vzdálenosti mezi každým reproduktorem a místem poslechu.

#### **[Test/ Stop test]**

Reproduktory budou vysílat testovací signál.

#### **[OK]**

Potvrdí nastavení.

#### **HD AV Sync**

Někdy se stane, že u digitální TV dochází ke zpoždění mezi obrazem a zvukem. Pokud se tak děje, můžete rozdíl vyrovnat nastavením zpoždění zvuku tak, že zvuk 'čeká' na příslušný obraz: tato funkce se nazývá HD AV Sync. Použijte  $\lt$  > k rolování směrem nahoru a dolů přes hodnotu zpoždění, které lze nastavit libovolně od 0 do 300 ms.

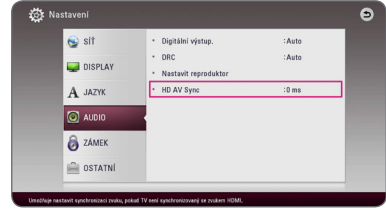

## <span id="page-30-0"></span>**NABÍDKA [ZÁMEK]**

Nastavení [ZÁMEK] má vliv pouze na přehrávání Blu-ray Disc a DVD.

Pro přístup k dalším vlastnostem nastavení [ZÁMEK], vložte váš 4místní ochranný kód.

Pokud jste dosud nezadali heslo, učiňte tak. Dvakrát zadejte 4místné heslo, poté stikněte ENTER  $(\odot)$  k zadání nového hesla.

#### **Heslo**

Můžete vytvořit nebo změnit heslo.

#### **[Nic]**

Dvakrát zadejte 4místné heslo, poté stikněte ENTER (<sup>o</sup>) k zadání nového hesla.

#### **[Změň]**

Vložte nynější heslo a stiskněte tlačítko ENTER (<sup>O</sup>). Dvakrát zadejte 4místné heslo, poté stikněte ENTER  $\textcircled{\textbf{a}}$ ) k zadání nového hesla.

#### **Pokud zapomenete své heslo**

Pokud zapomenete své heslo, můžete jej vymazat za pomocí následujících kroků:

- 1. Vyjměte veškeré disky, které by mohly být v přehrávači.
- 2. V nabídce [Nastavení] zvýrazněte [Heslo].
- 3. Použijte numerická tlačítka k zadání "210499". Heslo je vymazáno.

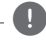

#### , **Poznámka**

Pokud učiníte před stisknutím tlačítka ENTER (<sup>O</sup>), chybu, stiskněte tlačítko CLEAR. Poté zadejte správné heslo.

### **Hodnocení DVD**

Blokuje přehrávání hodnocených DVD v závislosti na jejich obsahu. (Ne všechny disky jsou hodnoceny.)

#### **[Hodnocení 1-8]**

Hodnocení jedna (1) má nejvíce omezení a hodnocení osm (8) je nejméně omezující.

#### **[Odemknout]**

Pokud zvolíte [Odemknout], rodičovská kontrola není aktivní a disky se přehrají celé.

#### **Hodnocení Disk Blu-ray**

Nastavte věkovou hranici přehrávání BD-ROM. Použijte numerická tlačítka k zadání věkové hranice přehrávání BD-ROM.

#### **[255]**

Mohou být přehrány všechny BD-ROM.

#### **[0-254]**

Zakazuje přehrávání BD-ROM dle na něm nahraném odpovídajícím omezení.

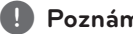

#### , **Poznámka**

Funkce [Hodnocení Disk Blu-ray] se použije pouze u disku Blu-ray se systémem Advanced Rating Control.

### **Kód oblasti**

Vložte kód oblasti, jejíž standardy byly použity při hodnocení DVD video disku, ze seznamu na straně 68.

## <span id="page-31-0"></span>**NABÍDKA [OSTATNÍ]**

#### **Rychlý start**

Tento přehrávač může zůstat v pohotovostním režimu s nízkou spotřebou energie, takže jej lze po zapnutí okamžitě a bez prodlevy spustit. Chceteli aktivovat funkci [Rychlý start], nastavte tuto možnost na hodnotu [Zap.].

- , **Poznámka**
- Je-li možnost [Rychlý start] nastavena na hodnotu [Zap.] a napájení AC je omylem znovu připojeno k přehrávači selháním napájení apod., přepne se přehrávač automaticky do pohotovostního režimu. Před spuštěním přehrávače počkejte než se přepne do pohotovostního režimu.
- Když je [Rychlý start] nastaven na [Zap.], bude spotřeba energie vyšší, než když je [Rychlý start] nastaven na [Vyp.].

#### **Automatické vypnutí**

Necháte-li přehrávač v režimu zastavení po dobu 5minut, objeví se spořič obrazovky. Pokud tuto možnost nastavíte na [Zap.], jednotka se automaticky vypne do 15 minut od zobrazení spořiče obrazovky. Nastavte tuto možnost na [Vyp.] pro opuštění spořiče obrazovky dokud je jednotka používána uživatelem.

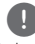

#### , **Poznámka**

Pokud nastavíte funkci [Automatické vypnutí] v nabídce nastavení na hodnotu zapnuto, vypne se tato jednotka automaticky a bude šetřit spotřebu energie, pokud není hlavní jednotka připojena k externímu zařízení a nepoužívá se delší dobu než 20 minut.

Stejně pracuje i tato jednotka, která se po šesti hodinách od připojení hlavní jednotky k jinému zařízení pomocí analogového vstupu.

#### **Jak odpojit připojení k bezdrátové síti nebo bezdrátové zařízení**

Vypněte přístroj.

#### **Připojení zvuku televize**

Můžete poslouchat zvuk TV přes reproduktor tohoto přístroje automaticky, je-li televizor zapnutý.

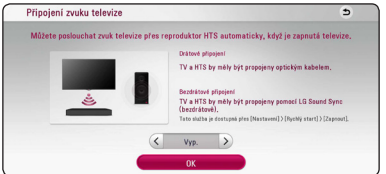

Stiskněte  $\wedge$  pro přesunutí, a stiskněte </>></>> volbu [On] nebo [Off ]. Vyberte [OK] a stiskněte  $ENTER(\odot)$ .

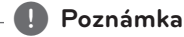

Když jsou zapnuty funkce [Připojení zvuku televize] a [Rychlý start] a přístroj je vypnutý, nebo pokud se dříve spárovaný přístroj s rozhraním **Bluetooth** pokusí spárovat s tímto přístrojem, pak se tento přístroj automaticky zapne.

#### **Inicializace**

#### **[Tovární nastavení]**

Můžete resetovat zařízení do základního nastavení.

#### **[Paměť Blu-ray prázdná]**

Inicializuje obsah BD-Live z připojeného USB disku.

#### , **Poznámka**

Pokud resetujete přehrávač do originálního výrobního nastavení pomocí možnosti [Tovární nastavení], musíte opět nastavit veškeré aktivace pro on-line služby a síťová nastavení.

#### **Software**

#### **[Informace]**

Zobrazí aktuální verzi softwaru.

#### **[OSS Notice]**

Zobrazí se zpráva LGE Open Source Software Notice.

#### **[Aktualizace]**

Můžete aktualizovat software připojením přístroje přímo k serveru auktualizace softwaru (viz strana 62).

#### **SIMPLINK / ARC**

- Funkce SIMPLINK umožňuje ovládat tento přístroj s LG dálkovým ovladačem televizoru.
- Funkce ARC umožňuje HDMI-kompatibilnímu televizoru odesílat zvuk na výstup HDMI OUT tohoto přehrávače.

Nastavte tuto volbu na [On] pro aktivaci funkce [SIMPLINK / ARC]. (strana 15)

#### **Letní čas**

Při použití aplikace BBC, nastaví tato funkce čas dopředu o jednu hodinu letního času (GMT +1).

#### **[Zap.]**

Nastaví čas o jednu hodinu napřed.

#### **[Vyp.]**

Vypíná funkci.

#### **Podmínky užívání**

Zobrazí se pravidla Privacy Policy for Blu-ray Disc™ Player. Chcete-li využívat službu Premium Service a aktualizace SW, zvolte možnost [Souhlas].

# <span id="page-33-0"></span>**Zvukový efekt**

Můžete zvolit vyhovující režim zvuku. Opakovaně tiskněte tlačítko SOUND EFFECT ("ZVUKOVÝ EFEKT"), až se na displeji předního panelu nebo na televizní obrazovce objeví požadovaný režim. Zobrazené položky ekvalizéru se mohou lišit v závislosti na zvukových zdrojích a efektech.

**[Standard]:** Můžete si vychutnávat optimalizovaný zvuk.

**[Music]:** Vychutnávejte si příjemný a přirozený zvuk.

**[Cinema]:** Můžete si vychutnat bohatší a filmovější prostorový zvuk.

**[Flat]:** Zajišťuje vyváženou reprodukci zvuku.

**[Boost]:** Zesiluje průměrný rozsah zvuku pro ozvučení.

**[Treble / Bass]:** Zvýrazňuje výšky a basy.

**[Football]:** Při sledování přenosu z fotbalového utkání si můžete užít pocit, jako byste byli přímo na stadiónu.

**[Basování]:** Zesiluje basový zvukový efekt z předního levého a pravého reproduktoru a subwooferu.

**[Př.spínač]:** Můžete si užít harmonický zvuk. Tento režim je vhodný pro všechny reproduktory, jež byly umístěny v řadě.

#### **Nastavení [Uživ. EQ]**

Můžete seřídit zvuk zvýšením nebo snížením úrovně určité frekvence. Stiskněte tlačítko USER EQ.

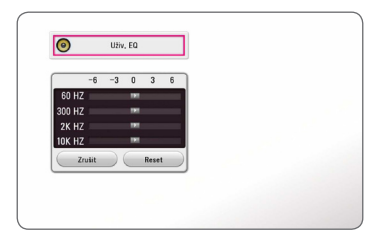

- 1. Stiskněte A/V pro výběr požadované frekvence.
- 2. Stiskněte  $\leq$ / $>$  pro výběr požadované úrovně.

Zvolte možnost [Zrušit] a pak stiskněte ENTER (<sup>O</sup>) ke zrušení nastavení.

Zvolte možnost [Reset] a pak stiskněte ENTER (<sup>o</sup>) k resetování všech nastavení.

## <span id="page-34-0"></span>**Zobrazení nabídky Home**

## **Použití nabídky [HOME]**

Nabídka HOME se objeví, pokud stisknete tlačítko HOME ( $\bigcirc$ ). Pomocí  $\bigwedge$  / V / < /> < /> zvolte příslušnou položku a stiskněte ENTER (<sup>O</sup>).

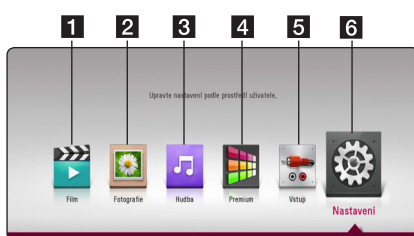

- **1 [Film]** Přehraje video.
- **2 [Fotografie]** Zobrazí fotografie.
- **3 [Hudba]** Přehraje audio.
- **4 [Premium] -** Zobrazí se obrazovka Premium home. (strana 53)
- **5 [Vstup]** Změní vstupní režim.
- **6 [Nastavení] -** Upravuje nastavení systému.

# **Přehrávání připojených zařízení**

## **Přehrávání disku**

## **BD** DVD AVCHD ACD

- 1. Stiskněte ▲ (OPEN/CLOSE) a umístěte disk do nosiče disku.
- 2. Stiskněte ▲ (OPEN/CLOSE) a zavřete nosič disku.

U spousty disků AUDIO CD, BD-ROM a DVD-ROM se přehrávání spustí automaticky.

- 3. Stiskněte tlačítko HOME ( $\bigodot$ ).
- 4. Zvolte [Film] nebo [Hudba] a vyberte ikonu disku.

### , **Poznámka**

- Funkce přehrávání popsané v tomto návodu nejsou vždy dostupné u každého souboru a média. Některé funkce mohou být omezeny v závislosti na mnoha faktorech.
- V závislosti na titulech BD-ROM, připojení zařízení USB může vyžadovat příslušné přehrávání.
- · Nedokončené DVD-VR formáty disku nemusí být přehrávatelné na tomto přehrávači.
- Některé DVD-VR disky jsou vyrobeny s daty CPRM z DVD REKORDÉRU. Tato jednotka nepodporuje tyto typy disků.

## <span id="page-35-0"></span>**Přehrávání Blu-ray 3D disku**

#### **BD**

Tento přístroj umožňuje přehrávání disků Blu-ray 3D, které obsahují odlišná zobrazení určená pro pravé a levé oko.

#### **Příprava**

K přehrání titulu Blu-ray 3D ve stereoskopickém 3D režimu je zapotřebí:

- Zkontrolujte, zda je televize vybavena technologií 3D a obsahuje vstup(y) HDMI.
- y Abyste si vychutnali naplno zážitek z obrazu 3D, je nutné použít 3D brýle.
- y Ověřte, zda titul BD-ROM je disk Blu-ray 3D nebo ne.
- Zapojte kabel HDMI (vysokorychlostní HDMI ™ kabel typ A) mezi výstup HDMI přehrávače a vstup HDMI televizoru.
- 1. Stiskněte tlačítko HOME ( $\bigodot$ ) a potom nastavte možnost [Režim 3D] v menu [Nastavení] na [Zap.] (strana 28).
- 2. Stiskněte ▲ (OPEN/CLOSE) a umístěte disk do nosiče disku.
- 3. Stiskněte ▲ (OPEN/CLOSE) a zavřete nosič disku.

Přehrávání se spustí automaticky.

4. Více pokynů naleznete v uživatelské příručce k vašemu 3D televizoru.

Pro vylepšený 3D efekt lze upravit nastavení displeje a zaměřit se na nastavení televizoru.

#### >Výstraha

- · Sledování 3D obsahu po delší dobu může vyvolat závrať nebo únavu.
- · Nedoporučuje se, aby filmy v 3D režimu sledovali invalidi, děti a těhotné ženy.
- Pokud pociťujete bolesti hlavy, únavu nebo závrať při sledování 3D obrazu, je velmi doporučováno zastavit přehrávání a postiženého umístit do klidu, dokud se nebude cítit normálně.

## **Přehrání souboru na disku/ USB zařízení MOVIE MUSIC PHOTO**

Tento přístroj je schopen přehrát video soubory, audio soubory a fotografie uložené na disku nebo úložišti připojeném přes USB port.

1. Vložte datový disk do mechaniky nebo připojte USB zařízení.

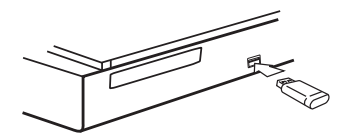

Při zapojení zařízení USB k nabídce HOME, přehrávač přehrává automaticky hudební soubory obsažené na paměťovém zařízení USB. Pokud paměťové zařízení USB obsahuje několik typů souborů, objeví se nabídka výběru souboru.

Načítání souborů může trvat několik minut v závislosti na počtu obsahů uložených na paměťovém zařízení USB. Stiskněte ENTER ( $\odot$ ) zatímco je zvoleno [Cancel] pro zastavení načítání.

- 2. Stiskněte tlačítko HOME ( $\bigcirc$ ).
- 3. Zvolte [Film], [Fotografie] nebo [Hudba] pomocí A/D, a stiskněte tlačítko S.
- 4. Vyberte Disc nebo USB a stiskněte ENTER  $(\odot)$ .

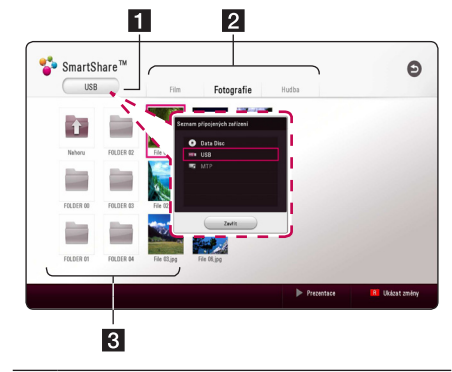

- **1** Zobrazí se všechna připojená zařízení.
- **2** Zobrazí se obsah video souborů, fotografií nebo audio souborů.
- **3** Zobrazí se soubor nebo složka připojeného zařízení.
- 5. Zvolte soubor pomocí  $\Lambda/V/\langle\!/z\rangle$  a stiskněte  $\blacktriangleright$ (PLAY) nebo ENTER ( $\odot$ ) pro jeho přehrání.
#### **Poznámky pro USB zařízení**

- Tento přehrávač podporuje USB flash paměť/ externí HDD formátované ve FAT32 a NTFS při přístupu k souborům (hudba, fotografie, filmy). Avšak pro BD-Live použijte USB flash disk / externí HDD naformátovaný ve FAT32.
- Tato jednotka může podporovat až 4 části zařízení USB.
- Zařízení USB nevyjímejte za provozu (během přehrávání atd.)
- USB Nejsou podporována zařízení USB, která po připojení k počítači vyžadují instalaci zvláštního programu.
- y Zařízení USB: zařízení USB podporující USB 1.1 a USB 2.0.
- Mohou být přehrávány soubory s filmy, hudbou a fotografiemi. Více podrobností o činnostech souvisejících s jednotlivými typy souborů najdete na příslušných stranách.
- · Abyste předešli ztrátě dat, doporučujeme pravidelné zálohování.
- Pokud použijete prodlužovací USB kabel, rozbočovač USB nebo multičtečku USB, zařízení USB nemusí být rozpoznáno.
- y Některá zařízení USB nemusí s tímto přístrojem fungovat.
- Některé digitální fotoaparáty a mobilní telefony nejsou podporovány.
- Port USB přístroje nelze připojit k PC. Jednotku nelze použít jako paměťové zařízení.

# **Přehrávání souboru na zařízení se systémem Android MOVIE MUSIC PHOTO**

Tento přehrávač dokáže přehrávat soubory (video, audio a fotografie), které jsou uloženy na zařízení se systémem Android.

1. Připojte zařízení Android k jednotce pomocí kabelu USB. Ujistěte se, že MTP je aktivována na zařízení se systémem Android.

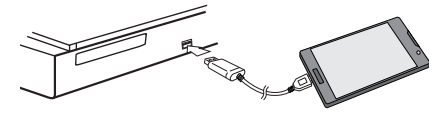

- 2. Stiskněte tlačítko HOME ( $\bigtriangleup$ ).
- 3. Zvolte [Film], [Fotografie] nebo [Hudba] pomocí </>
</>
a stiskněte tlačítko V.
- 4. Vyberte [MTP] pomocí </>
z a stiskněte ENTER  $\mathcal{O}(n)$ .

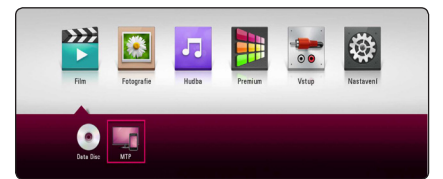

Načítání souborů může trvat několik minut v závislosti na počtu obsahů uložených v zařízení se systémem Android.

5. Zvolte soubor pomocí  $\Lambda/V/\langle\!/z\rangle$  a stiskněte  $\blacktriangleright$ (PLAY) nebo ENTER ( $\odot$ ) pro jeho přehrání.

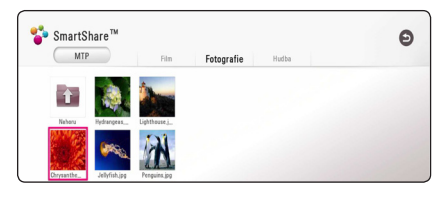

#### **Poznámky k připojování zařízení Android**

- Tento přístroj podporuje pouze zařízení se systémem Android (doporučená verze 4.0 nebo novější) používající protokol MTP (Media Transfer Protocol).
- Zařízení Android nevyjímejte za provozu (během přehrávání atd.)
- Mohou být přehrávány soubory s filmy, hudbou a fotografiemi. Více podrobností o činnostech souvisejících s jednotlivými typy souborů najdete na příslušných stranách.
- · Abyste předešli ztrátě dat, doporučujeme pravidelné zálohování.
- Pokud použijete prodlužovací USB kabel, rozbočovač USB nebo multičtečku USB, zařízení Android nemusí být rozpoznáno.
- y Některá zařízení Android nemusí pracovat s tímto přístrojem.
- Při použití MTP nemusí fungovat přehrávání hudby a soubory jako fotografie, film nebo soubory s titulky v závislosti na zařízení se systémem Android.

# **Přehrání souboru ze síťového serveru**

# **MOVIE MUSIC PHOTO**

Tento přehrávač dokáže s využitím vaší domácí sítě přehrávat soubory videí i fotografií umístěné na serveru digitálních médií kompatibilním s DLNA.

- 1. Zkontrolujte internetové připojení a nastavení (strana 19).
- 2. Stiskněte tlačítko HOME ( $\bigodot$ ).
- 3. Zvolte [Film], [Fotografie] nebo [Hudba] pomocí A/D, a stiskněte tlačítko S.

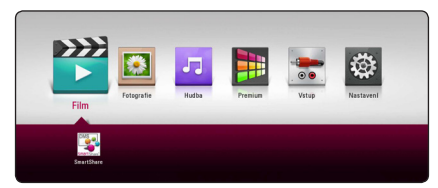

4. Vyberte v kategorii mediální server DLNA pomocí </>
a stiskněte ENTER (<sup>O</sup>).

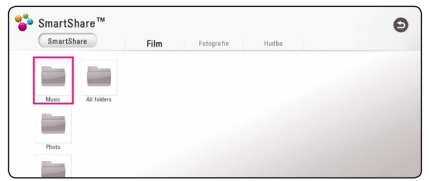

5. Zvolte soubor pomocí  $\Lambda$  / V / < /> > a stiskněte  $\blacktriangleright$ (PLAY) nebo ENTER ( $\odot$ ) pro jeho přehrání.

- Požadavky na soubor jsou popsány na straně 64.
- · Miniatury souborů, které nelze přehrát, mohou být v nabídce zobrazeny, ale nemohou být přehrány přehrávačem.
- Názvy souboru titulků a filmového souboru musí být stejné a musí být umístěny ve stejné složce.
- Kvalita přehrávání a funkce může být ovlivněna stavem vaší domácí sítě
- y V závislosti na podmínkách vašeho PC se mohou vyskytnout potíže s připojením.
- y Chcete-li nastavit svůj počítač jako server digitálních médií kompatibilní s DLNA, nainstalujte do počítače SmartShare PC Software. (viz strana 40)

# **Připojení k serveru domácí sítě či počítači**

Před připojením k PC pro přehrávání souboru by měl být nainstalován software SmartShare PC na vašem počítači.

## **O softwaru SmartShare PC**

SmartShare PC Software slouží ke sdílení souborů videa, zvuku a fotografií uložených na vašem počítači s tímto zařízením, které poslouží jako server digitálních médií.

# **Stahování softwaru SmartShare PC**

#### , **Poznámka**

Pokud máte disk SmartShare PC Software, můžete z něj na své PC nainstalovat SmartShare PC Software.

- 1. Zapněte počítač, navštivte http://www.lg.com. Pokud je to nutné, vyberte region.
- 2. Klikněte na kartu podpory.
- 3. Vyplňte v panelu vyhledávání název vašeho modelu na obalu návodu k obsluze.
- 4. Najít a stáhnout soubor "SmartShare PC Software".

### **Instalace softwaru SmartShare PC**

- 1. Před instalací ukončete všechny spuštěné programy včetně firewallů a antivirových programů.
- 2. Rozbalte a dvakrát klikněte na soubor "Setup. exe" pro instalaci softwaru SmartShare PC. Instalace je připravena a objeví se průvodce instalací.
- 3. Postupujte podle pokynů průvodce instalací, zobrazeného na obrazovce.
- 4. Klikněte na tlačítko [Exit] pro dokončení instalace.

#### , **Poznámka**

- Software SmartShare PC není podporován operačním sytémem Mac.
- Software Smartshare PC je upravená softwarová edice určená pouze pro sdílení souborů a složek na tomto přehrávači.
- Tato příručka vysvětluje operace na příkladech s anglickou verzí softwaru SmartShare PC. Následujte vysvětlení odkazující na aktuální činnosti vaší jazykové verze.

### **Sdílení souborů a složek**

Aby bylo možné přehrávat soubory v tomto přehrávači, je nutné v počítači sdílet složky obsahující videosoubory, audiosoubory a/nebo soubory fotografií.

Tato část vysvětluje postup výběru sdílených souborů v počítači.

- 1. Dvakrát klikněte na ikonu "SmartShare".
- 2. Klikněte na ikonu [Movie], [Photo] nebo [Music], nacházející se ve středu, a potom klikněte na tlačítko [Settings] v pravém horním rohu softwaru SmartShare PC. Na obrazovce se objeví nabídka [Settings].
- 3. Klikněte na kartu [My Shared Contents], a pak klikněte na ikonu **...** Na obrazovce se objeví nabídka [Add/Remove Shared Folders].
- 4. Klikněte na složku obsahující soubory, které chcete sdílet, a potom klikněte na tlačítko [OK]. Zkontrolovaná složka je přidána do složky [My Shared Contents] a poté klepněte na tlačítko [OK] v dolní části nabídky [Settings].
- 5 Ujistěte se, že se služba SmartShare zapne na kartě [Service].

- · Pokud nejsou sdílené složky nebo soubory zobrazeny na přehrávači, klikněte na [My Shared Contents] v nabídce [Settings], a poté klikněte na ikonu **立**.
- y Pro více informací, klikněte na [HELP] v nabídce [Settings].

# **Požadavky na systém**

#### **Minimální systém**

- y CPU : Intel ® 2,0 GHz nebo AMD Sempron™ 2000 + procesory
- y Paměť : 1 GB volné paměti RAM
- y Grafická karta : 64 MB video paměti, minimální rozlišení 1024 x 768 pixelů a nastavení 16 bitové barvy
- y Volné místo na disku : 200 MB
- Windows® XP (Service Pack 2 nebo novější), Windows Vista®, Windows® 7 nebo novější
- Windows® Media Player® 11.0 nebo vyšší
- Síťové prostředí : 100 Mb Ethernet, WLAN

#### **Doporučený systém**

- CPU : Intel® Core™ Duo nebo AMD Athlon™ 64X2, 1,7 GHz nebo lepší
- y Paměť : 2 GB volné paměti RAM
- y Grafická karta : video paměť 128 MB, minimální rozlišení 1024 x 768 pixelů a 16 bitové nastavení barvy
- y Volné místo na disku : 200 MB
- Windows® XP (Service Pack 2 nebo novější), Windows Vista®, Windows® 7 nebo novější
- Windows® Media Player® 11.0 nebo vyšší
- Síťové prostředí : 100 Mb Ethernet, WLAN

# **Obecné přehrávání**

### **Základní postupy pro video a audio obsah**

#### **Pro zastavení přehrávání**

Stiskněte (STOP) v průběhu přehrávání.

#### **Pro pozastavení přehrávání**

Stiskněte II (PAUSE) v průběhu přehrávání. Pro pokračování v přehrávání stiskněte  $\blacktriangleright$  (PLAY).

#### **Přehrávání frame-by-frame (Video)**

V průběhu přehrávání filmu stiskněte M (PAUSE). Stikněte opakovaně tlačítko II (PAUSE) k přehrávání Frame-by-Frame.

#### **Pro scanování dopředu nebo dozadu.**

Během přehrávání stiskněte tlačítko < v k rychlému návratu dozadu nebo rychlému přeskočení dopředu.

Rychlost přehrávání můžete měnit opakovaným stiskem  $\blacktriangleleft$  nebo  $\blacktriangleright$ 

#### **Zpomalení rychlosti přehrávání (Video)**

V průběhu pozastavení přehrávání stiskněte opakovaně >> pro přehrávání při různých rychlostech zpomalení.

#### **Přechod na další/předešlou kapitolu/ stopu/soubor**

V průběhu přehrávání stiskněte tlačítko C nebo V pro přechod k další kapitole/stopě nebo pro návrat na začátek aktuální kapitoly/stopy/ souboru.

Stiskněte dvakrát krátce  $\blacktriangleleft$  pro krok zpět na předchozí kapitolu/stopu.

V nabídce obsahu souborů na serveru může být mnoho typů obsahu v jedné složce najednou. V tomto případě stiskněte  $\blacktriangleleft$  nebo  $\blacktriangleright$  pro přechod k předešlému nebo dalšímu obsahu stejného typu.

# **Základní postupy pro fotografie**

#### **Přehrávání prezentace**

Pro spuštění prezentace stiskněte tlačítko  $\blacktriangleright$  (PLAY).

#### **Zastavení prezentace**

Stiskněte ■ (STOP) v průběhu prezentace.

#### **Pro pozastavení Slide Show**

Stiskněte II (PAUSE) v průběhu prezentace. Pro pokračování v prezentaci stiskněte tlačítko  $\blacktriangleright$  (PLAY).

#### **Přechod na další/předešlou fotografii**

Při prohlížení fotografií přes celou obrazovku použijte tlačítko  $\lt$  nebo  $\gt$  k přechodu na předešlou nebo další fotografii.

# **Použití nabídky disku BD DVD AVCHD**

#### **Pro zobrazení nabídky disku**

Obrazovka s nabídkou může být zobrazena teprve po vložení nebo video disku, který obsahuje nabídku. Pokud si přejete zobrazit nabídku disku v průběhu přehrávání, stiskněte DISC MENU.

Pomocí tlačítek  $\Lambda/V$ / $\lt$ / $>$  můžete procházet jednotlivé položky nabídky.

#### **Pro zobrazení rolovací nabídky**

Některé BD-ROM disky obsahují rolovací nabídku, která se objeví v průběhu přehrávání.

V průběhu přehrávání stiskněte TITLE/POPUP a pomocí tlačítek  $\Lambda/V/\langle\!/$ položkami nabídky.

# **Pokračovat v přehrávání**

# **BD DVD AVCHD MOVIE ACD MUSIC**

Jednotka nahrává část, kde iste stiskli **z** (STOP) v závislosti na disku.

Pokud se krátce objeví "II■ (Resume Stop)" na obrazovce, stiskněte ▶ (PLAY) pro návrat k přehrávání (od bodu epizody).

Pokud stisknete dvkrát ■ (STOP) nebo se nenačte disk, na obrazovce se objeví "■(Complete Stop)". Jednotka smaže bod zastavení.

### , **Poznámka**

- Návratný bod může být smazán pokud je stisknuto tlačítko (např; U (POWER), ▲ (OPEN/CLOSE), atd).
- U disků BD-ROM s funkcí BD-J nefunguje obnovení přehrávání od místa ukončení.
- Pokud jednou stisknete (STOP) v průběhu přehrávání interaktivního titulu BD-ROM, jednotka bude v režimu kompletního zastavení.

# **Paměť poslední scény BD DVD**

Tato jednotka ukládá poslední scénu z posledně prohlíženého disku. Poslední scéna zůstává v paměti dokonce i po vyjmutí disku z jednotky nebo i po vypnutí jednotky. Pokud načtete disk, jehož poslední scéna byla uložena, scéna se automaticky vyvolá.

- Funkce paměti poslední scény u předešlého disku se vymaže jakmile je přehráván jiný disk.
- y V závislosti na disku nemusí tato funkce pracovat.
- · U disků BD-ROM s funkcí BD-J nefunguje paměť poslední scény.
- Tato jednotka neuloží nastavení disku, jestliže vypnete jednotku před zahájením přehrávání.

# **Zobrazení na obrazovce (OSD)**

Můžete zobrazit nebo nastavit různé informace a nastavení týkající se obsahu.

### **Kontrola přehrávání video souboru**

# **BD DVD AVCHD MOVIE**

Během sledování video souborů můžete zkontrolovat přehrávání a nastavit možnosti. Během přehrávání stiskněte INFO/MENU **(**m**)**.

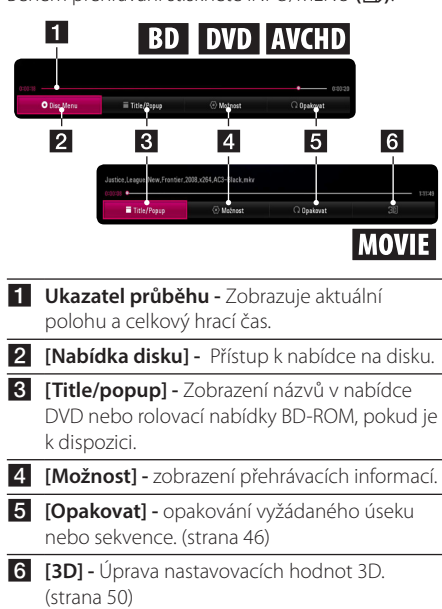

#### **Zobrazení informací o obsahu na obrazovce**

# **BD DVD AVCHD MOVIE**

- 1. Během přehrávání stiskněte INFO/MENU **(**m**)**.
- 2. Zvolte [Možnost] pomocí </>> a stiskněte  $ENTFR$  ( $\odot$ ).

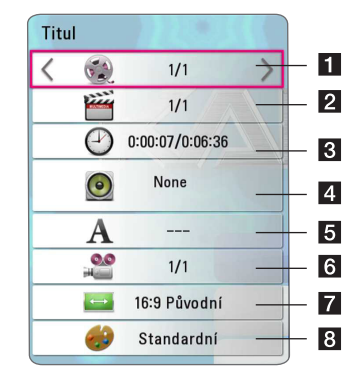

- **1 Titul –** počet aktuálních titulů/celkový počet titulů.
- **2 Kapitola –** počet aktuálních kapitol/celkový počet kapitol.
- **3** Čas uplynulá doba přehrávání/celková doba přehrávání.
- 4 **Audio** vybraný jazyk zvukového doprovodu nebo kanál.
- **5** Titulky vybrané titulky.
- f **Úhel –** zvolený úhel/celkový počet úhlů.
- **Z Poměr stran TV –** vybraný poměr stran televizního obrazu.
- **8 Režim obrazu –** vybraný režim obrazu.

### , **Poznámka**

- y Pokud nestisknete žádné tlačítko po dobu několika sekund, zobrazení zmizí z obrazovky.
- · U některých disků nemůže být zvolen počet titulů.
- Dostupné tituly se mohou lišit v závislosti na discích nebo titulech.
- y Při přehrávání interaktivního disku Blu-ray se zobrazí některá nastavení, která ale nelze změnit.

# **Kontrola zobrazení fotografií PHOTO**

Ovládání přehrávání a nastavení možností během sledování fotografií na celé obrazovce.

Ovládání přehrávání a nastavení možností během sledování fotografií na celé obrazovce.

Během sledování fotografií stiskněte INFO/MENU **(**m**)**.

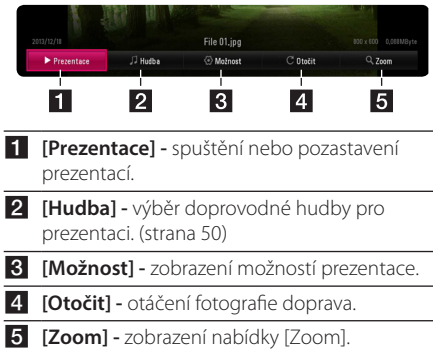

#### **Nastavení možnosti prezentace**

Můžete použít různé možnosti v průběhu prohlížení fotografií v režimu celé obrazovky.

- 1. Během sledování fotografií stiskněte INFO/ MENU **(**m**)**.
- 2. Vyberte [Možnost] pomocí </>
2. Vyberte [Možnost] pomocí </>
2. The stiskněte  $ENTER$  ( $\odot$ ).

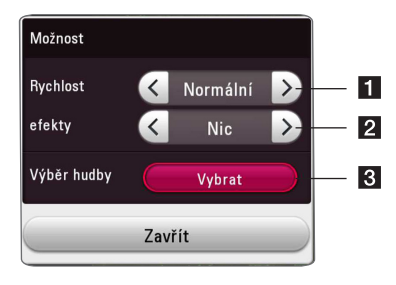

- **1 [Rychlost] -** použijte  $\lt/$  > pro výběr rychlosti zpoždění mezi fotografiemi v prezentaci.
- **2 [efekty] -** použijte </> pro výběr efektu přechodu mezi fotografiemi v prezentaci.
- c **[Výběr hudby] -** výběr hudby na pozadí pro prezentaci (strana 50).

# **Pokročilé přehrávání**

# **Opakované přehrávání BD DVD AVCHD ACD MUSIC** | MOVIE |

#### **Blu-ray Disc / DVD / video soubory**

Během přehrávání stiskněte tlačítko REPEAT ( $\bigcirc$ ) pro navolení požadovaného režimu opakování.

**A-B** – Vybraná část se bude trvale opakovat.

**Chapter** – Aktuální kapitola bude opakovaně přehrávána. (pouze BD/DVD)

**Title** – Současný titul bude přehráván opakovaně.

**All** – Všechny stopy nebo soubory budou přehrávány opakovaně. (pouze filmové soubory)

**Off** – návrat k normálnímu přehrávání.

Normální přehrávání obnovíte stisknutím tlačítka CLEAR.

#### **Audio CD/Audio soubory**

Stiskněte opakovaně tlačítko REPEAT ( $\Box$ ) pro navolení požadovaného režimu opakování.

 – vybraná část se bude trvale opakovat. (pouze audio CD)

**Track**– současná stopa nebo soubor se bude přehrávat opakovaně.

**A) All** – všechny stopy nebo soubory se budou přehrávat opakovaně.

**ALL** – všechny stopy nebo soubory se budou přehrávat opakovaně v náhodném pořadí.

 $\mathbf{T}^*$  – stopy nebo soubory budou přehrány v náhodném pořadí.

Normální přehrávání obnovíte stisknutím tlačítka  $C$  $FAR$ 

#### , **Poznámka**

Tato funkce u některých disků nebo titulů nemusí pracovat.

# **Opakování určitého úseku BD DVD AVCHD MOVIE**

Tento přehrávač může opakovat Vámi navolený úsek.

- 1. Během přehrávání stiskněte REPEAT ( $\Box$ ).
- 2. Vyberte [A-B] a stiskněte tlačítko ENTER  $(\odot)$ .
- 3. Stiskněte ENTER (·) na začátku části, kterou si přejete opakovat.
- 4. Stiskněte ENTER (<sup>O</sup>) na konci tohoto úseku. Vámi vybraný úsek se bude neustále opakovat.
- 5. Normální přehrávání obnovíte stisknutím tlačítka CLEAR.

#### , **Poznámka**

- · Nemůžete vybrat oddělovací body, které jsou od sebe blíž než 3 sekundy.
- y Tato funkce u některých disků nebo titulů nemusí pracovat.

# **Přehrávání od navoleného času**

# I BD **I** DVD LAVCHD I MOVIE

- 1. Během přehrávání stiskněte INFO/MENU **(**m**)**.
- 2. Vyberte [Možnost] pomocí </>
z a stiskněte  $ENTER$  ( $\odot$ )
- 3. Zvolte možnost [Čas] a vložte požadovanou dobu spuštění v hodinách, minutách a sekundách zleva doprava.

Např. k nalezení scény ve 2 hodiny, 10 minut a 20 sekund vložte číselnými tlačítky "21020".

Stisknutím </>
se přesune přehrávání o 60 vteřin dopředu či dozadu.

4. Stiskněte ENTER (·) pro spuštění přehrávání od navolené doby.

- V závislosti na disku nemusí tato funkce u některých disků nebo titulů pracovat.
- V závislosti na typu souboru a možnostech serveru digitálních médií kompatibilního s DLNA nemusí tato funkce fungovat.

# **Výběr jazyka titulků BD DVD AVCHD MOVIE**

- 1. Během přehrávání stiskněte INFO/MENU **(**m**)**.
- 2. Vyberte [Možnost] pomocí </>
z a stiskněte  $ENTFR(\odot)$
- 3. Pomocí  $\Lambda/V$  zvolte položku [Titulky].
- 4. Pomocí </>
zvolte požadovaný jazyk titulků. Když stisknete ENTER (<sup>o</sup>), můžete nastavit různé možnosti titulků.
- 5. Stiskněte BACK (1) pro odchod ze zobrazení na obrazovce.

#### , **Poznámka**

- Některé disky poskytují možnost změny titulků pouze prostřednictvím nabídky disku. V tomto případě stiskněte tlačítko TITLE/ POPUP (Titul/Vyskakovací) nebo DISC MENU (Nabídka disku) a zvolte vhodné titulky z výběru nabídky disku.
- Stisknutím tlačítka SUBTITLE můžete nastavit na obrazovce volbu [Titulky].

# **Poslech různých audio souborů BD DVD AVCHD MOVIE**

- 1. Během přehrávání stiskněte INFO/MENU **(**m**)**.
- 2. Vyberte [Možnost] pomocí </>
z a stiskněte  $ENTER$  ( $\odot$ )
- 3. Pomocí  $\Lambda$  / V volte položku [Audio].
- 4. Použijte  $\lt/$  ke zvolení požadovaného jazyka audia, audio stopy nebo audio kanálu.
- 5. Stiskněte BACK (<u>1)</u> pro odchod ze zobrazení na obrazovce.

#### , **Poznámka**

- Některé disky poskytují možnost změny audia pouze prostřednictvím nabídky disku. V tomto případě stiskněte tlačítko TITLE/ POPUP nebo DISC MENU a zvolte vhodné audio z výběru nabídky disku.
- y Ve chvíli, kdy jste přepnuli zvuk, může vzniknout dočasná odchylka mezi zobrazením a aktuálním zvukem.
- V disku BD-ROM je zobrazen formát multi audio (5.1CH nebo 7.1CH) s [MultiCH] na obrazovce.
- Stisknutím tlačítka AUDIO můžete nastavit na obrazovce volbu [Audio].

# **Sledování z jiného úhlu** I BD **I** DVD I

Jestliže disk obsahuje scény zaznamenané při různých úhlech kamery, můžete během přehrávání přejít na jiný úhel kamery.

- 1. Během přehrávání stiskněte INFO/MENU **(**m**)**.
- 2. Vyberte [Možnost] pomocí  $\lt/$ ) a stiskněte  $ENTFR(\odot)$
- 3. Pomocí  $\Lambda/V$  zvolte položku [Úhel].
- 4. Pomocí  $\leq$  /  $\geq$  zvolte požadovaný úhel.
- 5. Stiskněte BACK (1) pro odchod ze zobrazení na obrazovce.

# **Změna poměru stran TV**

#### **BD AVCHD MOVIE**

Během přehrávání můžete měnit nastavení poměru stran televizoru.

- 1. Během přehrávání stiskněte INFO/MENU **(**m**)**.
- 2. Vyberte [Možnost] pomocí </>></>>, a stiskněte  $ENTFR$  $(O)$
- 3. Pomocí  $\Lambda/V$  zvolte možnost [Poměr stran TV].
- 4. Pomocí </>
zvolte požadovanou možnost.
- 5. Stiskněte BACK (<u>1)</u> pro odchod ze zobrazení na obrazovce.

#### , **Poznámka**

I když změníte hodnotu možnosti [Poměr stran TV] v zobrazení na obrazovce, možnost [Poměr stran TV] v nabídce [Nastavení] se nezmění.

# **Změna stránky kódu titulků MOVIE**

Pokud se titulky nezobrazují správně, změňte kódování jazyka titulků pro správné zobrazení titulků.

- 1. Během přehrávání stiskněte INFO/MENU **(**m**)**.
- 2. Vyberte [Možnost] pomocí </>></>> a stiskněte  $ENTER$  ( $\odot$ )
- 3. Pomocí  $\bigwedge$  / V zvolte možnost [Kódová stránka].
- 4. Pomocí </>
zvolte požadovaný kód.

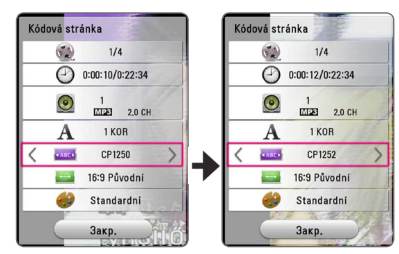

5. Stiskněte BACK (<u>1)</u> pro odchod ze zobrazení na obrazovce.

# **Změna režimu obrazu BD DVD AVCHD MOVIE**

Během přehrávání můžete změnit možnost [Režim obrazu].

- 1. Během přehrávání stiskněte INFO/MENU **(**m**)**.
- 2. Vyberte [Možnost] pomocí </>> <</> a stiskněte  $FNTFR$  $(O)$
- 3. Pomocí  $\Lambda/V$  zvolte možnost [Režim obrazu].
- 4. Pomocí </> zvolte požadovanou možnost.
- 5. Stiskněte BACK (1) pro odchod ze zobrazení na obrazovce.

#### **Nastavení možnosti [Už. nastavení]**

- 1. Během přehrávání stiskněte INFO/MENU **(**m**)**.
- 2. Vyberte [Možnost] pomocí </>> <>>> a stiskněte  $FNTFR$  $(O)$
- 3. Pomocí  $\triangle$  / V zvolte možnost [Režim obrazu].
- 4. Pomocí </> zvolte [Už. nastavení] a stiskněte  $ENTER$  ( $\odot$ ).

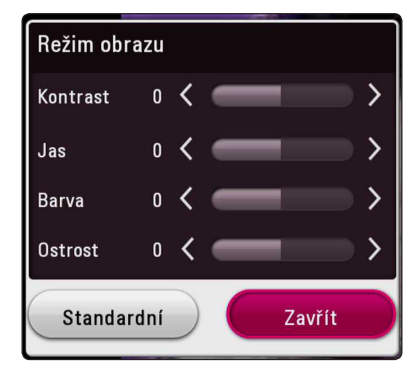

5. Pomocí  $\Lambda/V/\langle\!/$  nastavte možnosti [Režim obrazu].

Zvolte možnost [Standardní], poté stiskněte  $ENTER$  ( $\odot$ ) pro reset všech nastavení videa.

6. Pomocí  $\Lambda/V/\langle\!/$  zvolte možnost [Zavřít] a stisknutím ENTER (<sup>O</sup>) ukončete nastavení.

# **Prohlížení informací o obsahu MOVIE**

Přehrávač může zobrazit informace o obsahu.

- 1. Pomocí  $\triangle$  /  $\vee$  /  $\leq$  /  $\geq$  vyberte soubor.
- 2. Stiskněte tlačítko INFO/MENU **(**m**)**. Na obrazovce se zobrazí informace o souboru.

Během přehrávání filmu můžete stisknutím TITLE/ POPUP zobrazit informace o souboru.

#### , **Poznámka**

Informace o souboru zobrazené na obrazovce nemusí odpovídat aktuálním informacím o obsahu.

# **Změna náhledu položek nabídky**

# **MOVIE MUSIC PHOTO**

V nabídce [Film], [Fotografie] nebo [Hudba], můžete změnit zobrazení seznamu obsahu.

Opakovaně stiskněte červeně zbarvené tlačítko (R).

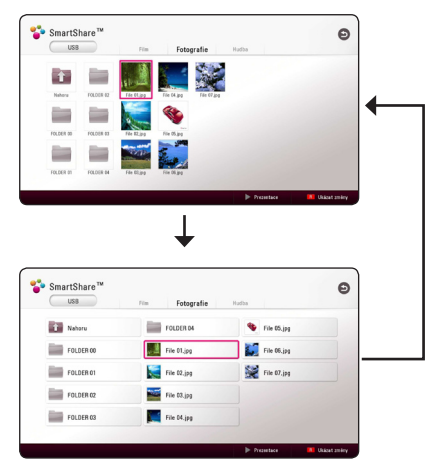

# **Volba titulků souboru MOVIE**

Pokud se název souboru titulků liší od názvu video souboru, musíte zvolit titulky v nabídce [Film] před přehráváním filmu.

- 1. Pomocí  $\Lambda$ /V/S/ $>$ zvolte požadovaný soubor titulků pro přehrání v nabídce [Film].
- 2. Stiskněte ENTER (<sup>O</sup>).

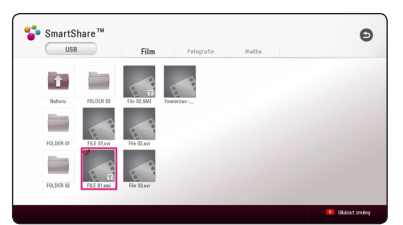

Opět stiskněte tlačítko ENTER (<sup>O</sup>) pro odznačení souboru titulků. Zvolený soubor titulků se zobrazí při přehrávání video souboru.

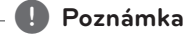

#### • Pokud stisknete (STOP) během přehrávání, je výběr titulků zrušen.

• Tato funkce neumožňuje přehrávání souborů ze serveru přes domácí síť.

# **Poslech hudby při prezentaci PHOTO**

Můžete zobrazit soubory fotografií při poslechu hudby.

- 1. Při prohlížení fotografií přes celou obrazovku použijte tlačítko INFO/MENU **(**m**)** k zobrazení nabídky možností.
- 2. Vyberte [Možnost] pomocí </>></>> a stiskněte  $ENTER$  $\odot$
- 3. Pomocí  $\Lambda/V$  zvolte možnost [Výběr hudby] a stiskněte ENTER  $(\odot)$  pro zobrazení nabídky [Výběr hudby].
- 4. Pomocí  $\Lambda/V$  zvolte zařízení a stisknutím tlačítka ENTER (<sup>o</sup>)jej aktivujte.

Dostupné zařízení se může lišit v závislosti na umístění aktuálního souboru fotografie.

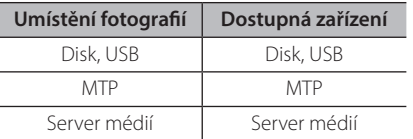

5. Pomocí  $\Lambda/V$  vyberte soubor nebo složku, kterou chcete přehrát.

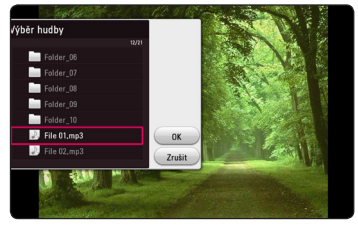

Zvolte **ta** a stiskněte ENTER (<sup>)</sup> pro zobrazení vyššího adresáře.

#### , **Poznámka**

Pokud zvolíte na serveru audio soubor, nebude možné vybrat složku. K dispozici je pouze výběr souboru.

6. Pomocí  $\geq$  zvolte [OK] a stiskněte ENTER ( $\odot$ ) pro ukončení výběru hudby.

# **Přehrávání souboru kódovaného v 3D MOVIE**

Tato funkce vám umožní 3D obsah v případě souboru kódovaném ve 3D.

- 1. Během přehrávání stiskněte INFO/MENU **(**m**)**.
- 2. Vyberte [3D] a stiskněte ENTER (@) tlačítko ve tvaru kolečka.
- 3. Zvolte vhodný režim (vedle sebe, nahoře a dole), který je stejným způsobem jako soubor kódovaný v 3D pomocí  $\Lambda/V/\langle\!/+\rangle$ .

#### , **Poznámka**

Pokud se zobrazí titulky abnormálně, nastavte 3D možnost televizoru do polohy VYPNUTO a 3D možnost přístroje na ZAPNUTO.

# **Rozšířené funkce**

# **Používání BD-Live™ BD**

Disky BD-ROM podporující BD-Live s funkcí síťového rozšíření nabízejí další funkce, například stahování upoutávek na nové filmy, pokud je přístroj připojen k internetu.

- 1. Zkontrolujte internetové připojení a nastavení. (strana 19)
- 2. Zařízení USB vložte do USB portu na předním panelu.

Paměťové zařízení USB je potřebné ke stáhnutí bonusového obsahu.

3. Stiskněte HOME ( $\bigodot$ ) a nastavte možnost [Připojení BD-LIVE] v nabídce [Nastavení]. (strana 26)

V závislosti na disku nemusí funkce BD-Live pracovat správně, jestliže je možnost [Připojení BD-LIVE] nastavena na [Zčásti povoleno].

4. Vložte BD-ROM s BD-LIVE.

V závislosti na disku se tyto operace mohou lišit. Viz návod dodaný s diskem.

# >Výstraha

Nevytahujte připojené zařízení USB, dokud není stažen obsah nebo je Blu-ray disk stále v diskové mechanice. Toto počínání může poškodit připojené zařízení USB a funkce BD-Live nemusí již pracovat správně s poškozeným zařízením USB. Pokud vám připadá, že připojené USB zařízení je poškozeno v důsledku takovéto činnosti, můžete zformátovat připojené USB zařízení z PC a znovu použít s tímto přehrávačem.

#### , **Poznámka**

- · Některé obsahy BD-Live mohou být na některých územích omezeně zpřístupněny v závislosti na vlastním rozhodnutí poskytovatele obsahů.
- y Může trvat několik minut než se obsah BD-Live načte a spustí.
- y Avšak pro BD-Live použijte USB flash disk / externí HDD naformátovaný jen ve FAT32.

# **LG AV Remote**

Tento přehrávač můžete ovládat prostřednictvím Vašeho iPhone či telefonu Android phone přes Vaši domácí síť. Tento přehrávač a Váš telefon musejí být připojeny k Vašemu zařízení bezdrátové sítě jako přístupový bod. Navštivte "Apple iTunes" nebo "Google Android Market (Google Play Store)" pro podrobné informace o "LG AV Remote".

### **Režim soukromého zvuku**

Po stažení aplikace "LG AV Remote" do Vašeho mobilního telefonu nebo tabletu, můžete připojit náhlavní soupravu (sluchátka) a vychutnat si tak zvuk z Vašeho přehrávače na svých chytrých zařízeních.

Tato funkce přenáší video signál do TV přes HDMI, a audio signál do chytrého telefonu nebo tabletu přes Wi-Fi. Podrobnější informace naleznete v aplikaci "LG AV Remote".

- Používáte-li přístroj spolu se systémem MUSIC flow, není soukromý zvukový režim private sound k dispozici.
- Soukromý zvukový režim sound privacy nemusí být všemi modely podporován a nelze párovat více zařízení.

# **Provoz rádia**

Ujistěte se, že jsou připojeny antény. (viz strana 16)

# **Poslech rádia**

- 1. Stiskněte FUNCTION, až se na displeji obrazovky objeví TUNER (FM). Naladí se poslední přijímaná stanice.
- 2. Stiskněte a přidržte tlačítko TUNING (-/+) po dobu dvou sekund, až se začne měnit indikace frekvence. Prohledávání se zastaví po tom, co se jednotka naladí na nějakou stanici. Nebo tiskněte TUNING (-/+) opakovaně.
- 3. Upravte hlasitost otočením ovladače hlasitosti na předním panelu, nebo stiskněte tlačítko VOL (+/-) na dálkovém ovládání.

#### **Předvolba stanic**

Můžete přednastavit 50 FM stanic. Před laděním se ujistěte, že jste ztlumili hlasitost.

- 1. Tiskněte FUNCTION, až se na displeji objeví TUNER (FM).
- 2. Zvolte požadovanou frekvenci pomocí TUNING  $(-/+)$ .
- 3. Stiskněte ENTER (·), přednastavené číslo bliká na displeji obrazovky.
- 4. Stiskněte PRESET (-/+) pro volbu požadovaného přednastaveného čísla.
- 5. Stiskněte ENTER (<sup>O</sup>). Stanice se uloží.
- 6. Opakujte kroky 2 až 5 pro uložení dalších stanic.

### **Vymazání uložené stanice**

- 1. Stiskněte tlačítko PRESET (-/+) pro volbu přednastaveného čísla, které si přejete vymazat.
- 2. Stiskněte tlačítko CLEAR, přednastavené číslo bude blikat na displeji obrazovky.
- 3. Stiskněte znovu tlačítko CLEAR pro vymazání přednastaveného čísla.

# **Vymazání všech uložených stanic**

Stiskněte a přidržte tlačítko CLEAR po dobu dvou sekund. Začne blikat "ERASE ALL". Stiskněte znovu tlačítko CLEAR. Potom se všechny uložené stanice vymažou.

# **Zlepšení nekvalitního FM příjmu**

Stiskněte B (modré) (MONO/STEREO) barevné tlačítko na dálkovém ovladači. Tímto přepnete tuner ze stereo režimu na mono a obvykle se tím zlepší příjem.

# **Viz informace o radiové stanici**

Tuner FM je dodáván s funkcí RDS (Radio Data System). Ukazuje informace o radiové stanici, kterou posloucháte. Tiskněte tlačítko RDS opakovaně k zobrazení různých typů dat:

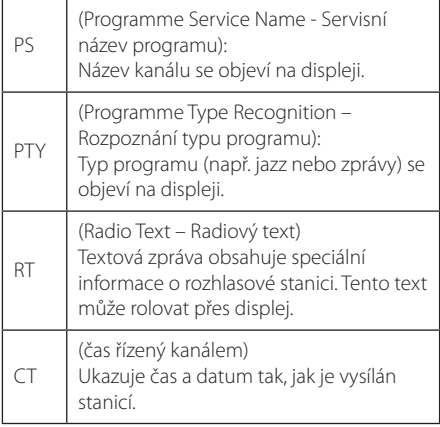

# **Využívání funkce přístupu Premium**

Můžete použít různé obsahy služeb prostřednictvím internetu pomocí funkce přístupu Premium.

- 1. Zkontrolujte internetové připojení a nastavení (strana 19).
- 2. Stiskněte tlačítko HOME (**命**) .
- 3. Zvolte [Premium] pomocí </>
z/>
a stiskněte ENTER ( $\odot$ ) .

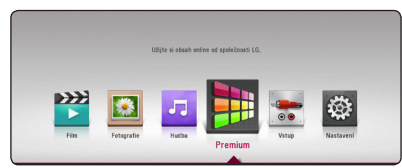

4. Zvolte službu on-line pomocí  $\Lambda/V/\langle\!/$ stiskněte ENTER ( $\odot$ ) .

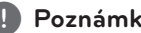

- Pro podrobné informace o každé službě kontaktujte poskytovatele nebo navštivte odkaz podpory příslušné služby.
- Obsah služeb Premium a informace týkající se služeb, včetně uživatelského rozhraní, podléhají změnám bez upozornění. Pro více detailů o aktualizaci informací viz webová strana každé služby. **Poznámka**<br>
Pro podrobné informace o kaži<br>
kontaktujte poskytovatele neb<br>
odkaz podpory příslušné služb<br>
Obsah služeb Premium a infor<br>
se služeb, včetně uživatelskéhc<br>
podléhají změnám bez upozor<br>
detailů o aktualizaci inf
- Přenos funkce Premium s bezdrátovým síťovým připojením může být poruchový z důvodu rádiových frekvencí používaných jinými domácími spotřebiči.
- y Při prvním přístupu ke službě [Premium] se zobrazí aktuálně nastavená země.
- Pokud chcete změnit nastavení země, jděte na [Nastavení] > [SÍŤ] > [Nastavení chytré služby Smart Service] > [Nastavení země]. Vyberte [Manuál] a stiskněte ENTER ( b) v nabídce [Nastavení země] .
- y Při změně zvukového efektu, může mít zvukový výstup zpoždění v závislosti na

# **Mnoho zábavy s LG Multi-room Audio (LG Music Flow)**

# ACD MUSIC

LG smart Hi-Fi audio system MUSIC flow vám umožní vychutnat si hudbu z několika reproduktorů prostřednictvím bezdrátového připojení.

En utilisant MUSIC flow, vous pouvez profiter de contenus audios qui seront lus par cette unité en haute qualité.

- 1. Zkontrolujte síťové připojení a nastavení (strana 19). Přehrávač musí být připojený ke stejné síti jako reproduktory.
- 2. Stiskněte během přehrávání zelené tlačítko (G). Pomocí tlačítek  $\Lambda$  / V zvolte reproduktory a stiskněte tlačítko ENTER (@). Můžete k poslechu vybrat více systémů MUSIC flows. Chcete-li změnit kanál systému MUSIC flow, stiskněte ve chvíli, kdy je reproduktor zvýrazněný, tlačítko  $\triangleright$ . Pomocí tlačítek  $\Lambda$  / V a tlačítka ENTER ( $\odot$ ) zvolte možnost výstupu.

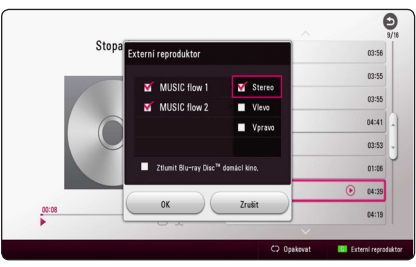

Pokud zvolíte možnost [Ztlumit Blu-ray Disc™ domácí kino.], budete moci využít k poslechu pouze systém MUSIC flow.

3. Zvolením tlačítka [OK] a stisknutím tlačítka ENTER (<sup>O</sup>) dokončete výběr reproduktorů.

- Pokud používáte tento přístroj se systémem MUSIC flow, je nutné alespoň do jednoho přístroje zapojit kabel LAN. Bližší informace o používání přístroje se systémem MUSIC flow najdete v návodu k obsluze systému MUSIC flow.
- y Abyste docílili ničím nerušeného přehrávání, doporučujeme zapojit až 4 reproduktory.
- Interference signálu může vést k zastavení přehrávání.
- · Důvodem nesouvislého přehrávání může být automatické přerušování připojení.
- Máte-li zapnutý režim private sound, není tato funkce k dispozici.
- Pokud váš systém MUSIC flow není uvedený v seznamu, resetujte síťové nastavení prostřednictvím nabídky nastavení.
- Stisknete-li během přehrávání se systémem MUSIC flow tlačítko BACK (<a> k návratu do prohlížeče souborů, systém MUSIC flow přehrávání zastaví.
- Úroveň hlasitosti reproduktoru MUSIC flow nelze ovládat pomocí tlačítek pro ovládání hlasitosti přístroje ani otočením knoflíku hlasitosti.

# **Používání bezdrátové technologie BLUETOOTH®**

### **O technologii BLUETOOTH**

**Bluetooth** je bezdrátová technologie komunikace pro připojení na krátké vzdálenosti.

(Zvuk může být přerušen, pokud je připojení rušeno jiným elektromagnetickým vlněním nebo v jiných místnostech připojíte zařízení **Bluetooth**.) Připojení samostatných zařízení pomocí bezdrátové technologie **Bluetooth** není zpoplatněno. Mobilní telefon s bezdrátovou technologií **Bluetooth** lze ovládat pomocí funkce Cascade, pokud je připojení

provedeno pomocí bezdrátové technologie

#### **Bluetooth**.

Dostupná zařízení : Mobilní telefon, MP3, Notebook, PDA

### **Profily BLUETOOTH**

Aby bylo možné používat bezdrátovou technologii **Bluetooth**, musí být zařízení schopna interpretovat určité profily. Tento přístroj je kompatibilní s následujícími profily:

A2DP (Advanced Audio Distribution Profile)

# **Poslouchání hudby uložené na zařízeních BLUETOOTH**

#### **Párování přístroje se zařízením BLUETOOTH**

Před spuštěním postupu párování se ujistěte, že je funkce **Bluetooth** na zařízení **Bluetooth** zapnutá. Viz uživatelská příručka zařízení **Bluetooth**. Po provedení postupu párování není nutné jej spouštět znovu.

- 1. Vyberte funkci **Bluetooth** pomocí tlačítka **FUNCTION.** Na displeji se objeví "BT READY".
- 2. Spusťte zařízení **Bluetooth** a proveďte operaci párování. Při vyhledávání tohoto přístroje pomocí zařízení **Bluetooth** se na zařízení **Bluetooth** zobrazí seznam nalezených zařízení, v závislosti na typu zařízení **Bluetooth**. Váš přístroj se zobrazí jako "LG HTS(XX:XX)".
- 3. Pokud je přístroj úspěšně spárován se zařízením **Bluetooth**, rozsvítí se LED dioda **Bluetooth** na přístroji a zobrazí se hlášení "PAIRED".

#### , **Poznámka**

V závislosti na typu zařízení **Bluetooth** se některá zařízení párují různým způsobem.

4. Poslech hudby.

Chcete-li přehrát hudbu uloženou na zařízení **Bluetooth**, naleznete postup v uživatelské příručce zařízení **Bluetooth**.

#### , **Poznámka**

Pokud změníte funkci přístroje, funkce **Bluetooth** je odpojena, znovu zařízení spárujte.

- Zvuk může být přerušen, pokud je připojení rušeno jiným elektromagnetickým vlněním.
- Pomocí tohoto přístroje nelze ovládat zařízení **Bluetooth**.
- Párování je omezeno na jedno zařízení **Bluetooth** na jeden přístroj a není podporováno vícenásobné párování.
- y Pokud jsou mezi vaším **Bluetooth** zařízením a přístrojem překážky, pak se vaše **Bluetooth** zařízení nepřipojí.
- V závislosti na typu přístroje nemusí být funkce **Bluetooth** k dispozici.
- y Není-li připojeno **Bluetooth**, zobrazí se na displeji "BT READY".
- y V případě selhání elektroniky z důvodu přítomnosti zařízení na stejné frekvenci jako je lékařské vybavení, mikrovlny nebo bezdrátová zařízení LAN, připojení bude odpojeno.
- Pokud kdokoliv zastaví nebo přeruší komunikaci mezi zařízením **Bluetooth** a přehrávačem, bude připojení odpojeno.
- Pokud se vzdálenost mezi zařízením **Bluetooth** a přístrojem zvětší, bude kvalita zvuku stále nižší, až se po dosažení určité vzdálenosti mezi zařízením **Bluetooth** a přístrojem připojení odpojí a přístroj se dostane mimo provozní dosah **Bluetooth**.
- Pokud hlavní jednotku vypnete nebo pokud od ní zařízení odnesete příliš daleko, tak se zařízení s bezdrátovou technologií **Bluetooth** odpojí.

# , **Poznámka LG Sound Sync**

#### **Sound Sync**  $W$  ir eless

Stejné funkce tohoto přístroje můžete ovládat dálkovým ovladačem televize, která má funkci LG Sound Sync. Je kompatibilní s televizí LG, kterou podporuje LG Sound Sync. Zkontrolujte, zda je na vaší televizi logo LG Sound Sync.

Funkce, která se dá ovládat pomocí dálkového ovladače televize LG: Zvýšit, snížit a ztlumit zvuk.

Podrobnosti o LG Sound Sync najdete v uživatelské příručce televize.

- · Pokud používáte funkci LG Sound Sync, můžete také použít dálkový ovladač tohoto přístroje. Pokud znovu použijete dálkový ovladač televizoru, přístroj se synchronizuje s televizorem.
- y Je-li připojení neúspěšné, zkontrolujte stav televizoru a jeho připojení k napájecímu napětí.
- Když používáte LG Sound Sync zkontrolujte v níže uvedených případech stav tohoto přístroje a připojení.
	- Vypínání přístroje.
	- Změna funkce na jinou funkci.
	- Odpojení bezdrátového připojení způsobeného interferencí nebo vzdáleností.
- Tato jednotka nepodporuje funkci LG Sound Sync (Opticky) při využití optického připojení.
- 1. Zapněte přístroj stisknutím tlačítka 1 (Zapnout) na dálkovém ovladači.
- 2. Vyberte funkci LG TV pomocí tlačítka FUNCTION na dálkovém ovladači, nebo tlačítka F na přístroji, dokud se funkce nevybere.
- 3. Nastavení zvukového výstupu z televizoru, umožňujícího poslouchat zvuk prostřednictvím této jednotky:

Nabídka Nastavení TV → [Zvuk] → [TV Výstup zvuku] → [LG Sound Sync (Bezdrátově)]

Když je propojení mezi tímto přístrojem a vaší televizí normální, objeví se na 3 sekundy na displeji "PAIRED" a pak se na něm objeví "LG TV".

- Jestliže jednotku vypnete stisknutím 1 (Napájení), funkce LG Sound Sync (Bezdrátově) se přeruší. Abyste mohli funkci zase použít, musíte jednotku znovu připojit k TV. **z Poznámka**<br>
Jestliže jednotku vypnete sti:<br> **(**) (Napájení), funkce LG Sound Bezdrátově) se přeruší. Abys<br>
zase použít, musíte jednotku<br>
k TV.<br>
Detaily menu nastavení TV se<br>
závislosti na modelu vaší TV I<br>
Zařízení s bez
- Detaily menu nastavení TV se mohou v závislosti na modelu vaší TV lišit.
- Zařízení s bezdrátovou technologií **Bluetooth** bude odpojeno, jestliže je

# **Vyhledání závad**

# **Všeobecně**

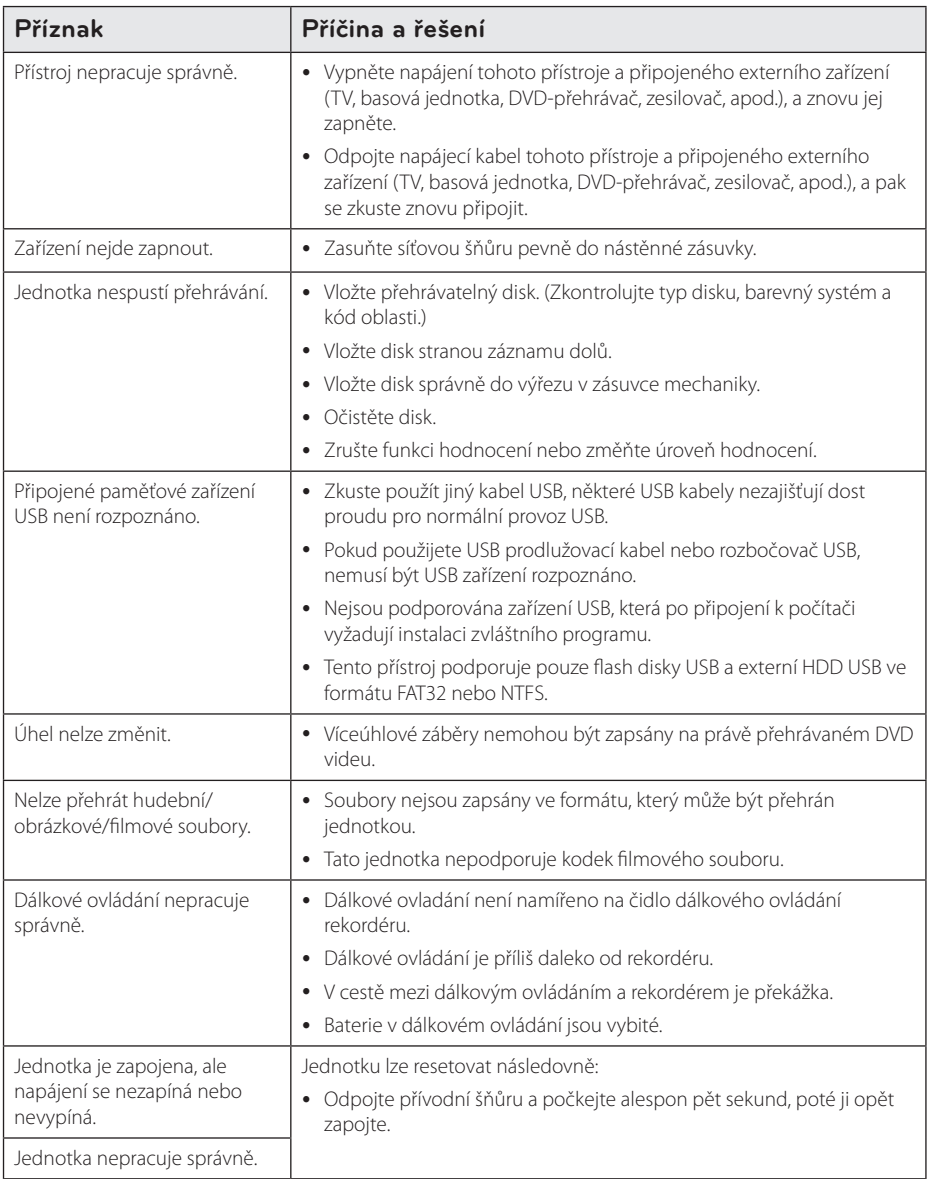

# **Síť**

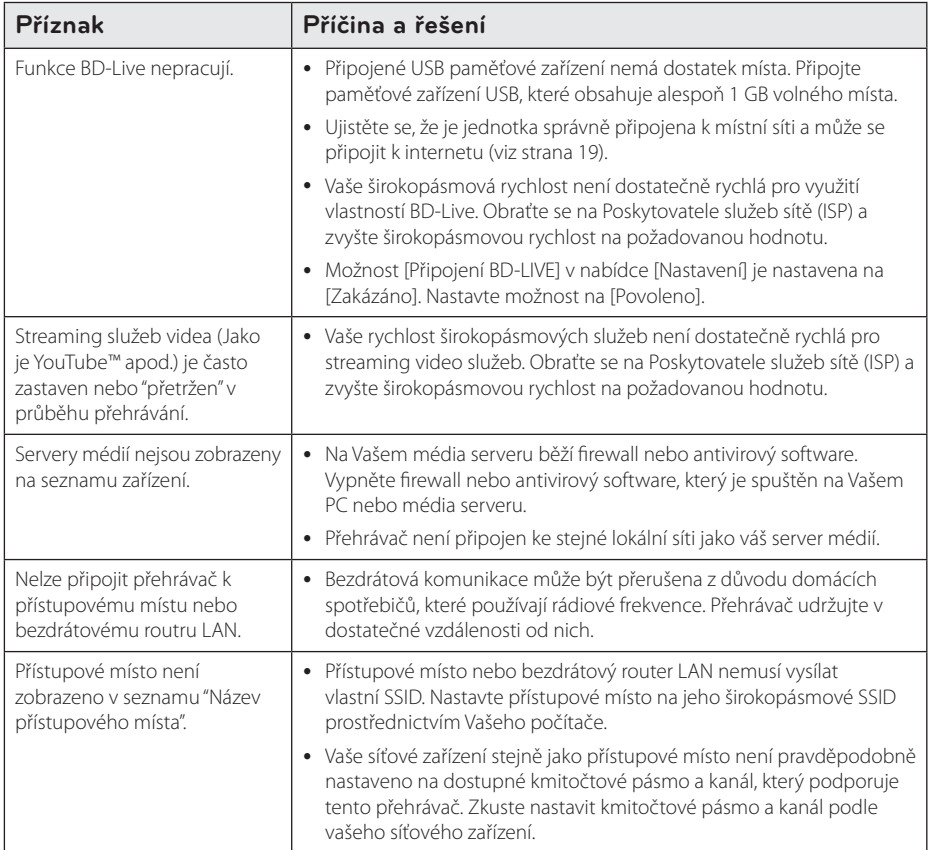

# **Obraz**

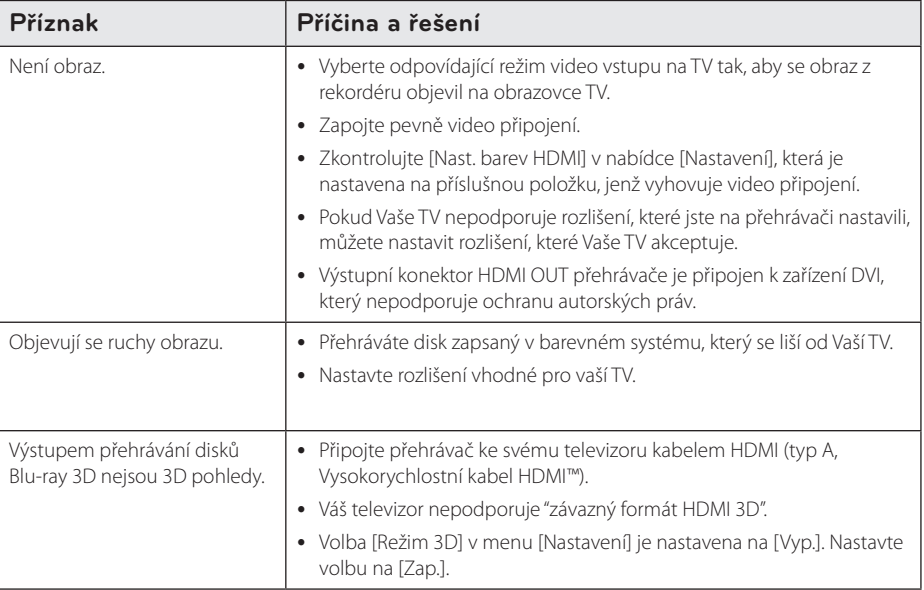

# **Zvuk**

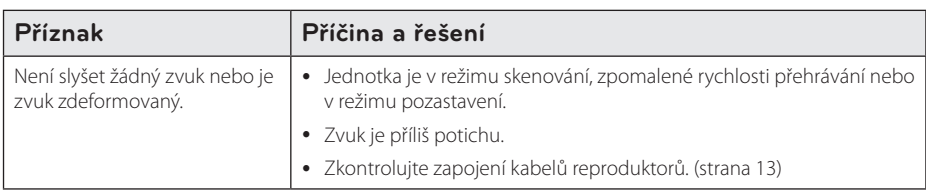

# **Zákaznická podpora**

Ke zvýšení výkonu produktu doporučujeme aktualizovat přehravač posledním softwarem a/nebo přidat nové vlastnosti. Pro získání posledního softwaru k tomuto přehrávači (pokud byly učiněny aktualizace) navštivte http://www.lg.com nebo kontaktujte centrum péče o zákazníky společnosti LG.

# **OZNÁMENÍ O SOFTWARU OPEN SOURCE**

Chcete-li získat zdrojový kód na základě licence GPL, LGPL, MPL a dalších licencí k softwaru s otevřeným zdrojovým kódem, který tento výrobek obsahuje, navštivte webový server http://opensource.lge.com.

Kromě zdrojového kódu si lze stáhnout všechny zmiňované licenční podmínky, vyloučení záruky a upozornění na autorská práva.

Společnost LG Electronics poskytuje uživatelům otevřený zdrojový kód na disku CD-ROM za poplatek pokrývající náklady na distribuci (např. cenu média, poplatky za manipulaci a dopravu), po vyžádání e-mailem zaslaným adresu opensource@lge.com. Tato nabídka je platná po dobu tří (3) let od data zakoupení výrobku.

# **Ovládání vaší TV dodaným dálkovým ovládáním**

Můžete ovládat Vaši TV použitím níže uvedených tlačítek.

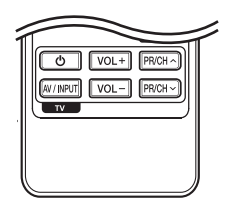

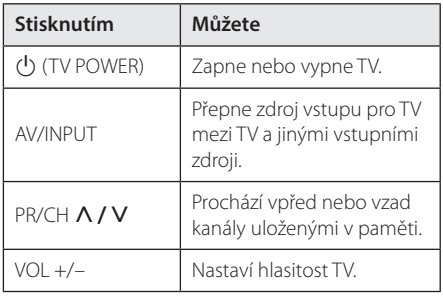

#### , **Poznámka**

V závislosti na připojení jednotky se může stát, že nebudete moci ovládat TV pomocí některých tlačítek.

# **Nastavení dálkového ovládání vaší televize**

Můžete ovládat vaší televizi prostřednictvím dodaného dálkového ovládání. Je-li vaše TV uvedena v následující tabulce, nastavte odpovídající kód výrobce.

1. žte tlačítko  $\bigcup$  (TV POWER) a pomocí numerických tlačítek vložte výrobní kód pro vaší TV (viz tabulka níže).

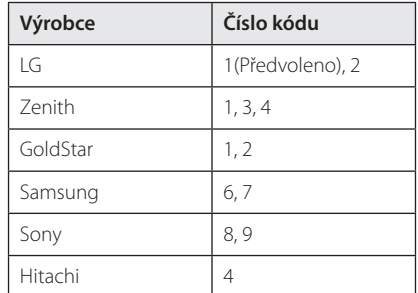

2. Uvolněte tlačítko (b) (TV POWER) pro ukončení nastavení.

V závislosti na TV některá nebo všechna tlačítka nemusí fungovat i po vložení správného kódu výrobce. Když vyměníte baterie v dálkovém ovládání, číslo kódu, které jste nastavili, může být nastaveno zpět na standardní nastavení.

# **Aktualizace síťového softwaru**

# **Upozornění na síťové aktualizace**

Čas od času je dostupné zlepšení výkonu a/nebo dodatečné funkce nebo služby pro tuto jednotku, která je připojena k širokopásmové domácí síti. Jeli dostupný nový sofware a jednotka je připojena k širokopásmové domácí síti, přehrávač Vás informuje o aktualizacích následovně.

#### **Možnost 1:**

- 1. Nabídka aktualizace se objeví na obrazovce po zapnutí přehrávače.
- 2. Prostřednictvím tlačítek </>></> požadovanou možnost a poté stiskněte tlačítko  $ENTER(\odot)$ .

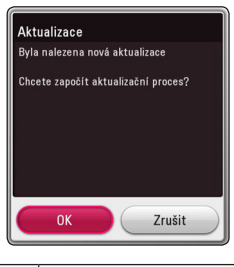

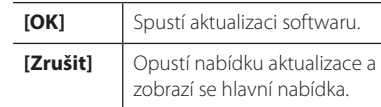

#### **Možnost 2:**

Pokud je aktualizace softwaru dostupná na serveru, objeví se dole v Home menu ikona "Aktualizace". Pro spuštění aktualizace stiskněte modře (B) zbarvené tlačítko.

# **Aktual. softwaru**

Ke zvýšení výkonu produktu doporučujeme aktualizovat přehravač posledním softwarem a/ nebo přidat nové vlastnosti. Můžete aktualizovat software připojením přístroje přímo k serveru auktualizace softwaru.

#### , **Poznámka**

- Před aktualizací softwaru na Vašem přehrávači vyjměte všechny disky a zařízení USB z přerávače.
- Před aktualizací softwaru na Vašem přehrávači vypněte přehrávač a poté jej opět zapněte.
- y **V průběhu aktualizačního procesu nevypínejte přehrávač nebo neodpojujte jednotku od proudu, také neklikejte na žádné tlačítko.**
- y Pokud zrušíte aktualizaci, vypněte jednotku a opět ji zapněte pro szabilní výkon.
- Jednotka nemůže být aktualizována předešlou softwarovou verzí.
- 1. Zkontrolujte internetové připojení a nastavení (strana 19).
- 2. Zvolte možnost [Software] v nabídce [Nastavení], poté stiskněte ENTER (<sup>6</sup>).
- 3. Zvolte možnost [Aktualizace] a stiskněte  $ENTFR$  $(O).$

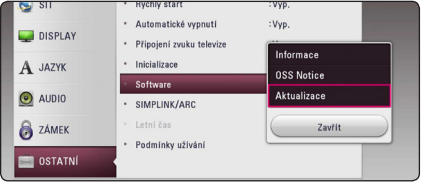

Přehrávač zkontroluje nejnovější aktualizace.

- y V průběhu kontroly ukončení aktualizačního procesu stiskněte ENTER (<sup>6</sup>).
- Pokud není žádná aktualizace k dispozici, objeví se zpráva "Žádná aktualizace není k dispozici. Používáte nejnovější verzi softwaru.". Stiskněte ENTER (<sup>O</sup>) pro návrat do [Domácí nabídka].
- 4. Pokud existuje novější verze, objeví se zpráva "Byla nalezena nová aktualizace. Aktualizace bude trvat několik minut. Chcete aktualizovat?".
- 5. Zvolte OK pro spuštění aktualizace. (Volba [Zrušit] ukončí aktualizaci.)
- 6. Přehrávač spustí stahování nejnovější aktualizace ze serveru. (Stahování potrvá několik minut v závislosti na podmínkách Vaší domácí sítě.)
- 7. U příští aktualizace softwaru se proces aktualizace spustí opět od začátku.

Nevypínejte jednotku v průběhu softwarové - <u>/!</u>) **Výstraha**<br>Nevypínejte jednot<br>aktualizace.

Pokud software zahrnuje aktualizaci ovladače, disková mechanika se může v průběhu **Poznámka**<br>Pokud software zahrn<br>disková mechanika se<br>procesu otevřít.

- 8. Po dokončení aktualizace, bude napájení automaticky vypnuto po několika sekundách.
- 9. Zařízení se opět zapne. Systém již pracuje s novou verzí.

### , **Poznámka**

Funkce softwarové aktualizace nemusí správně pracovat v závislosti na podmínkách internetu. V tomto případě si můžete pořídit poslední software z autorizovaného servisního centra LG Electronics, poté aktualizujte přehrávač. Viz "Zákaznická podpora" na straně 60 .

# **Další informace**

### **Požadavky na soubory**

#### **Filmové soubory**

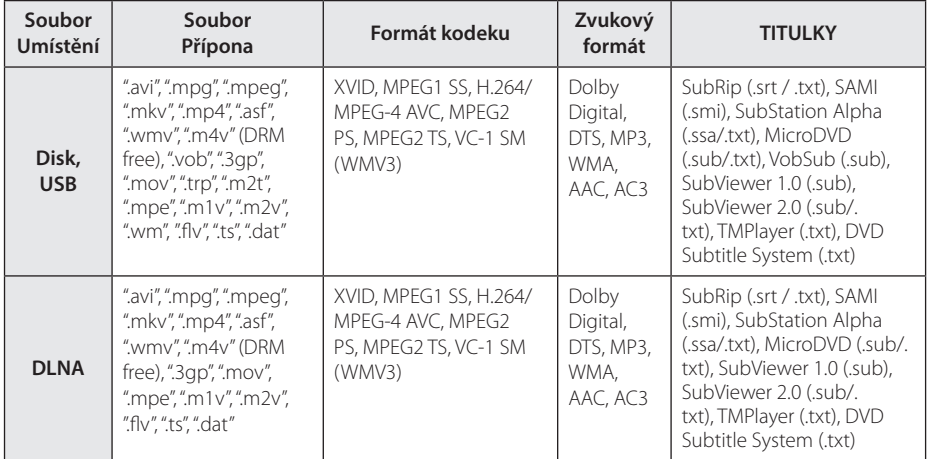

#### **Hudební soubory**

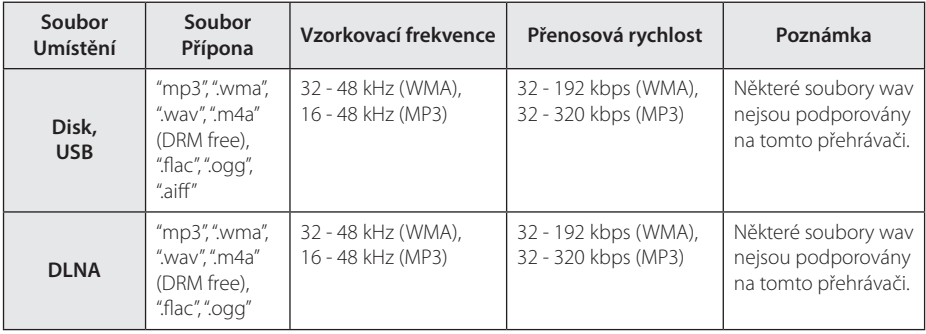

#### **Soubory fotografií**

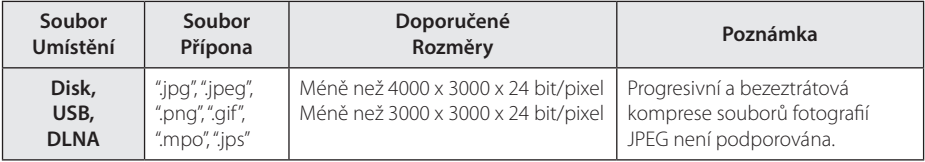

### , **Poznámka**

- Název souboru je omezen na 180 znaků.
- y Maximální počet souborů/složek: méně než 2000 (celkový počet souborů a složek)
- y V závislosti na velikosti a počtu souborů může trvat několik minut než se načte obsah média.
- y Kompatibilita souborů může být odlišná v závislosti na serveru.
- Požadavky na soubory a funkce přehrávání se mohou u jednotlivých serverů médií lišit, protože kompatibilita serverů DLNA se testuje v prostředí SmartShare.
- y Požadavky na soubor na straně 64 nemusí být vždy kompatibilní. Mohou existovat určitá omezení u vlastností souboru a dostupnosti média serveru.
- y Přehrávání souborů s video titulky je k dispozici pouze na serveru médií vytvořeném pomocí softwaru SmartShare PC Software, který jste si stáhli z webu.
- Soubory z vyměnitelného média jako je USB disk, DVD-mechanika atd. nemusejí být na vašem média serveru sdíleny správně.
- y Absolutní přehrávaný čas zobrazený na obrazovce nemusí správně odpovídat souborům VBR.
- y Filmové soubory HD obsažené na CD/DVD nebo USB 1.0/1.1 nemusí být přehrány správně. Pro přehrávání filmových souborů HD je doporučeno Disk Blu-ray nebo USB 2.0.
- Tento přehrávač podporuje H.264/MPEG-4 AVC, profil Main, High při úrovni 4.1. Soubor s vyšší úrovní nemusí být podporován.
- Tento přehrávač nepodporuje soubory zaznamenané s GMC<sup>\*1</sup> nebo Opel<sup>\*2</sup>
	- \*1 GMC Global Motion Compensation
	- \*2 Qpel Quarter pixel

#### , **Poznámka**

- Soubor "avi", kódovaný pomocí "WMV 9 codec", není podporován.
- Tento přehrávač podporuje soubory UTF-8 i tehdy, pokud obsahují titulky s kódováním Unicode. Tento přehrávač nepodporuje titulkové soubory s čistým kódováním Unicode.
- V závislosti na typu souboru nebo metodách nahrávání nemusí být přehrávání k dispozici.
- Tento přehrávač nepodporuje disky nahrané metodou multi-session v běžném počítači  $PC$
- Přehrávání filmových souborů vyžaduje, aby se název filmového souboru shodoval s názvem titulkového souboru.
- Při přehrávání video souboru s příponou, jako je ". ts", ". m2ts", ". mts", ". tp", ".Trp" nebo ". m2t", nemusí Váš přehrávač podporovat soubory s titulky.
- y Absolutní přehrávaný čas zobrazený na obrazovce nemusí správně odpovídat souborům VBR.
- Kompatibilita kodeků pro Video/ Audio je závislá na souboru s videem.

# **AVCHD (Advanced Video Codec High Definition)**

- Tento přehrávač může přehrávat disky formátu AVCHD. Tyto disky jsou standardně zapisovány a používány ve videokamerách.
- Formát AVCHD je formát digitálního videa s vysokým rozlišením.
- Formát MPEG-4 AVC/H.264 je schopen komprimovat obrázky s větším výkonem než u běžných formátů při kompresi obrázku.
- Tento přehrávač může přehrávat AVCHD disky pomocí formátu "x.v.Colour".
- V závislosti na podmínkách zápisu, některé disky s formátem AVCHD nebudou přehrány.
- y Je nutné dokončit formátování AVCHD disků.
- "x.v.Colour" poskytuje širší rozsah barev než standardní kamkordérové DVD disky.

# **O DLNA**

Tento přehrávač je certifikovaný DLNA digitální média přehrávač, který dokáže zobrazit a přehrát obsahy filmů, fotek a hudby z DLNA kompatibilního digitálního média serveru (PC a spotřební elektronika).

Digital Living Network Alliance (DLNA) je meziodvětvová organizace spotřební elektroniky, výpočetního průmyslu a společností mobilních zařízení. Funkce Digital Living nabízí spotřebitelům prostřednictvím domácí sítě jednoduché sdílení jejich digitálních médií.

Certifikační logo DLNA usnadňuje najít výrobky, které jsou shodné s DLNA směrnicemi pro interoperabilitu. Tato jednotka vyhovuje směrnicím pro interoperabilitu DLNA v1.5.

Pokud na PC běží software serveru DLNA nebo jiné kompatibilní zařízení DLNA je připojeno k tomuto přehrávači, mohou být požadovány některá nastavení změn softwaru nebo jiných zařízení. Pro bližší informace viz uživatelský návod k softwaru nebo zařízení.

### **Některé systémové požadavky**

Pro přehrávání videa s vysokým rozlišením:

- Displej s vysokým rozlišením obsahuje vstupní konektory HDMI.
- Disk BD-ROM má obsah s vysokým rozlišením.
- U HDMI nebo HDCP je vyžadován u některých obsahů vstup DVI na displeji zařízení (stanoveno výrobcem disku).

### **Poznámky ke kompatibilitě**

- Protože je BD-ROM nový formát, je možné použít aktuální disk, digitální připojení a další kompatibilní zařízení. Pokud se vyskytnou potíže spojené s kompatibilitou, obraťte se prosím na autorizované zákaznické servisní centrum.
- Tento přístroj podporuje například funkce obraz v obrazu, sekundární audio a virtuální balíčky atd. u disků BD-ROM podporujících BONUSVIEW (BD-ROM version 2 Profile 1 version 1.1). Sekundární video a audio může být přehráno z disku kompatibilního s funkcí obraz v obraze. Pro způsob přehrávání, viz instrukce k disku.
- Prohlížení obsahů s vysokým rozlišením a převedených standardních obsahů DVD může vyžadovat HDMI nebo HDCP umožňující vstupy DVI na displeji zařízení.
- Některé disky BD-ROM a DVD mohou mít omezené použití některých ovládacích příkazů nebo funkcí.
- Dolby TrueHD, Dolby Digital Plus a DTS-HD jsou podporovány maximálně 5.1 kanály, pokud použijete připojení HDMI pro výstupy audia na zařízení.
- y Můžete použít zařízení USB k ukládání určitých informací souvisejících s diskem, včetně stáhnutého on-line obsahu. Disk, který používáte, kontroluje, jak dlouho je tato informace k dispozici.

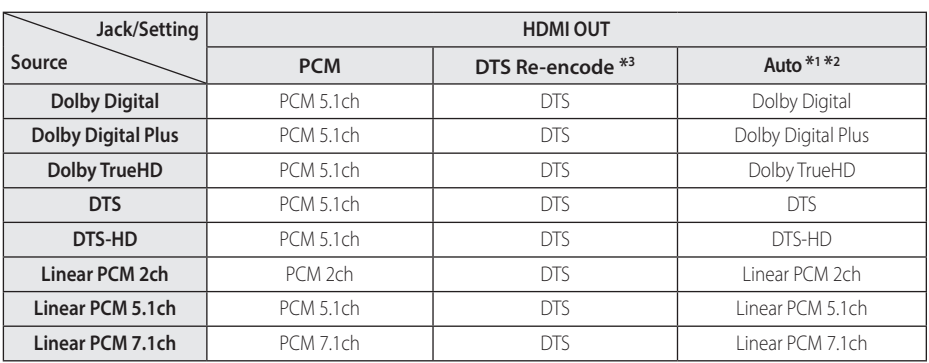

# **Specifikace výstupu audia**

- \*1 Sekundární a alternativní audio nemusí být zahrnuto do výstupu bitového toku pokud možnost [Digitální výstup.] je nastavena na [Auto]. (S výjímkou kodeku LPCM : výstup pokaždé zahrnuje interaktivní a sekundární audio.)
- \*2 Tento přehrávač automaticky volí HDMI audio dle dekódované kapacity připojeného HDMI zařízení dokonce i tehdy, když je možnost [Digitální výstup.] nastavena na [Auto].
- \*3 Pokud je možnost [Digitální výstup.] nestavena na [Znovu kódovat DTS], audio výstup je limitován na 48 kHz a 5.1 k. Pokud je možnost [Digitální výstup.] nestavena na [Znovu kódovat DTS], rekódovaný DTS audio výstup je určen pro disky BD-ROM a originální audio je výstupem pro další disky (jako [Auto]).
- Audio výstup je nastaven jako PCM 48 kHz/16 bit pro soubory MP3/WMA a PCM 44,1 kHz/16 bit pro Audio CD v průběhu přehrávání.
- S digitálním audio připojením (HDMI OUT), zvuky tlačítka nabídky disku BD-ROM nemusí být slyšet, pokud možnost [Digitální výstup.] je nastavena na [Auto].
- Jestliže audio formát digitálního výstupu neodpovídá schopnostem vašeho přijímače, bude přijímač vydávat silný zkreslený zvuk nebo bude úplně bez zvuku.
- Šest kanálů digitálního prostorového zvuku přes digitální připojení lze získat pouze tehdy, když je váš přijímač vybaven digitálním vícekanálovým dekodérem.
- Toto nastavení není dostupné pro vstupní signál z externího zařízení.

# **Seznam kódu oblasti**

Vyberte kód oblasti z tohoto seznamu.

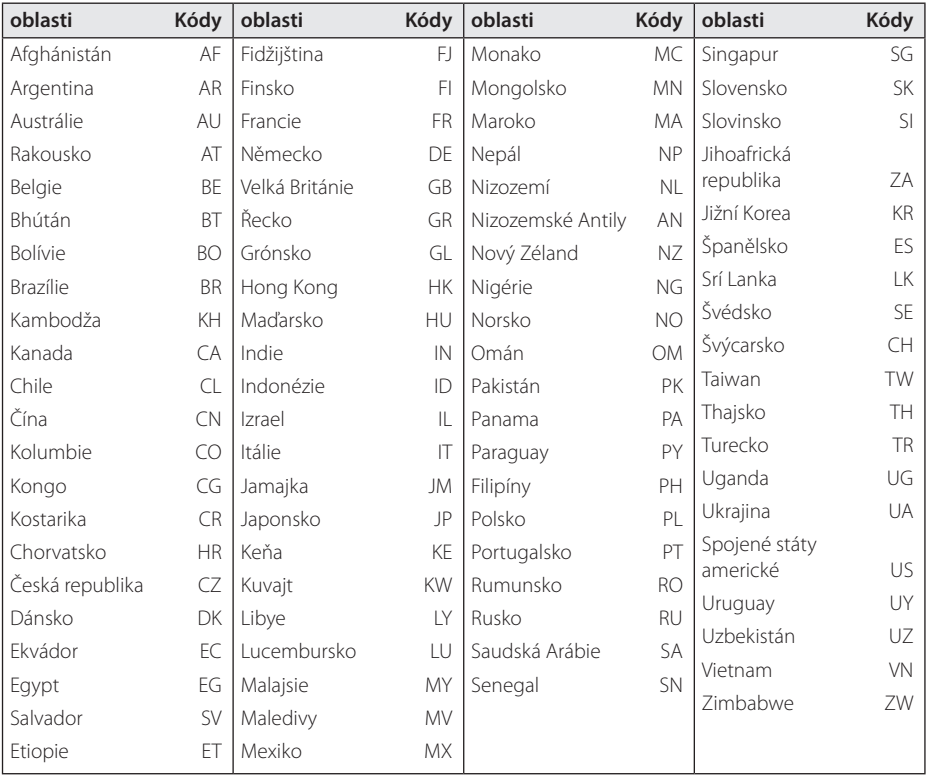

# **Seznam kódu jazyků**

Tento seznam použijte pro vložení požadovaného jazyka pro následující základní nastavení: [Zvuk disku], [Titulky disku] a [Nabídka disku].

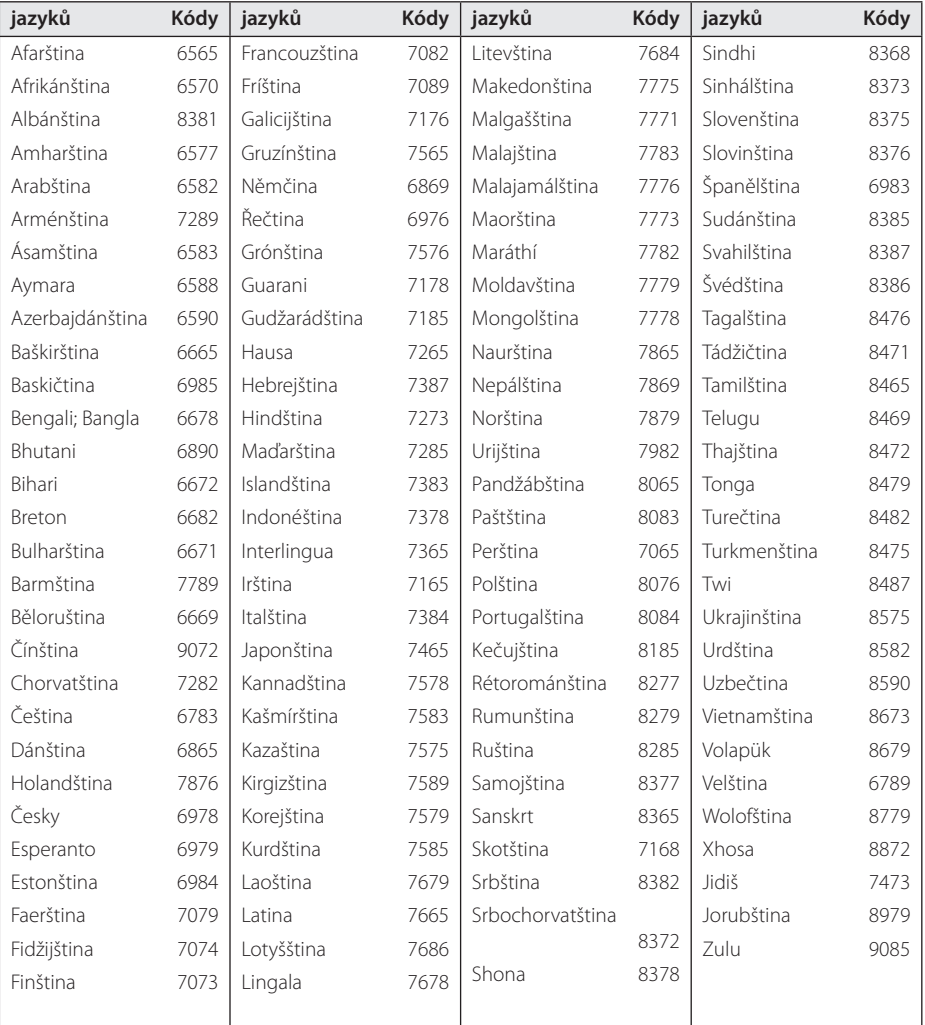

# **Obchodní známky a licence**

Všechny ostatní ochranné známky jsou známkami příslušných vlastníků.

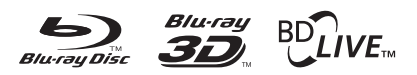

Blu-ray Disc™, Blu-ray™, Blu-ray 3D™, BD-Live™, BONUSVIEW™ a loga jsou ochrannými známkami společnosti Blu-ray Disc Association.

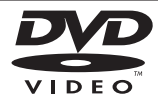

"DVD Logo" je obchodní známkou Format/Logo Licensing Corporation.

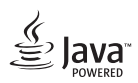

DLNA®, Logo DLNA a DLNA CERTIFIED® jsou ochranné známky, servisní značky nebo certifikované značky Digital Living Network Alliance.

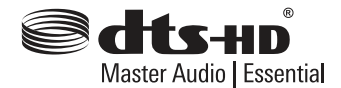

Pro patenty DTS, viz http://patents.dts.com. Vyrobeno na základě licence od DTS Licensing Limited. DTS, DTS-HD , Symbol, & DTS spolu se Symbol jsou registrované ochranné známky a DTS-HD Master Audio | Essential je ochranná známka společnosti DTS, Inc. © DTS, Inc. Všechna práva vyhrazena.

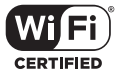

CERTIFIKOVANÉ logo Wi-Fi je osvědčením o známce Aliance Wi-Fi.

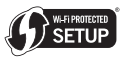

Wi-Fi Protected Setup Mark představuje ochrannou známku společnosti Wi-Fi Alliance.

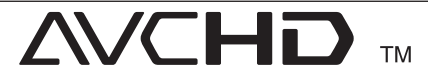

Loga "AVCHD" a "AVCHD" jsou obchodními známkami společností Panasonic Corporation a Sony Corporation.

Java je obchodní známkou společnosti Oracle a/ nebo jejích přidružených společností.

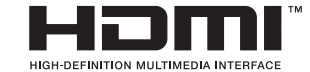

Termíny HDMI a HDMI Multimediální rozhraní s vysokým rozlišením, a logo HDMI jsou ochranné známky nebo registrované ochranné známky společnosti HDMI Licensing LLC ve Spojených státech a dalších zemích.

"x.v.Colour" je obchodní známkou společnosti Sony.

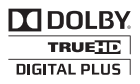

Vyrobeno v licenci Dolby Laboratoires. "Dolby", "Pro Logic", a symbol dvojitého D jsou obchodní značky Dolby Laboratories.

# **83 Bluetooth**<sup>®</sup>

Technologie bezdrátového spojení *Bluetooth®* je systém, který umožňuje rádiové spojení mezi elektronickými přístroji.

Připojení samostatných zařízení pomocí bezdrátové technologie *Bluetooth®* není zpoplatněno. Mobilní telefon s bezdrátovou technologií *Bluetooth®* lze ovládat pomocí funkce Cascade pokud je připojení provedeno pomocí bezdrátové technologie *Bluetooth®*.

Ochranná známka a logo *Bluetooth®* a jsou ve vlastnictví společnosti *Bluetooth®* SIG, Inc. a jakékoliv využití těchto známek společností LG Electronics je licenčně ošetřeno.

Další obchodní známky a obchodní názvy patří oprávněným vlastníkům.

### **Poznámka společnosti Cinavia**

Produkt používá technologii Cinavia k omezení používání neoprávněných kopií některých komerčně produkovaných filmů a videí a jejich soundtracků. Pokud dojde ke zjištění neoprávněného použití neověřené kopie, zobrazí se zpráva a přehrávání nebo kopírování bude přerušeno.

Další informace o technologii Cinavia naleznete v Informačním Centru pro Zákazníky Online(Online Consumer Information Center) Cinavia na adrese http://www.cinavia.com. Požadujete-li zaslání dalších informací o technologii Cinavia poštou, odešlete poštovní lístek s vaší adresou na adresu: Cinavia Informačním Centru pro Zákazníky (Consumer Information Center), P.O. Box 86851, San Diego, CA, 92138, USA.

Tento produkt obsahuje technologii vlastnictví licencovanou společností Verance Corporation a je chráněn americkým patentem 7 369 677 a dalšími americkými a celosvětovými patenty vydanými a čekajícími na schválení a také autorskými právy a ochranou obchodního tajemství pro konkrétní aspekty této technologie. Cinavia je obchodní známka společnosti Verance Corporation. Copyright 2004-2013 Verance Corporation. Všechna práva vyhrazena společností Verance. Zpětný rozbor aplikace nebo zkoumání je zakázáno.

# **Technické údaje**

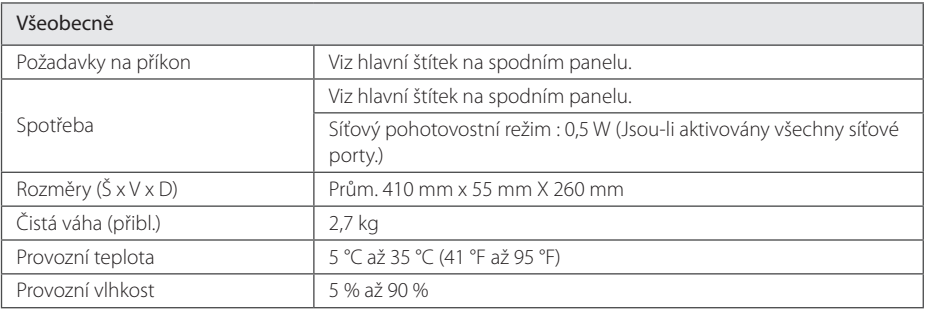

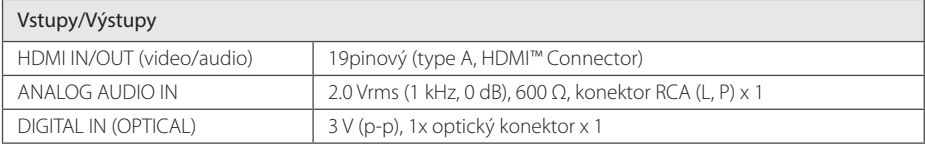

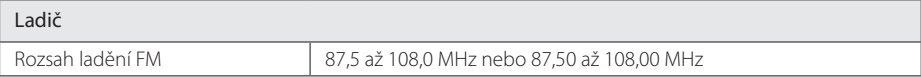

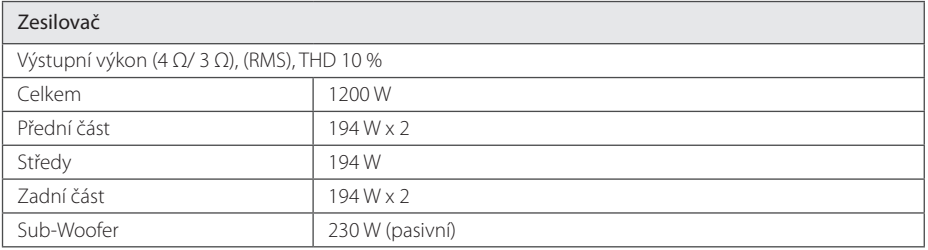

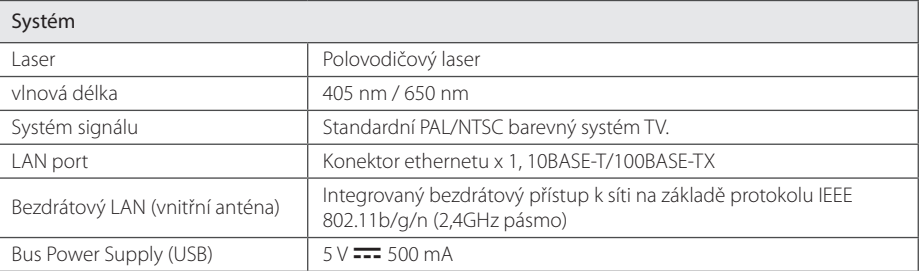
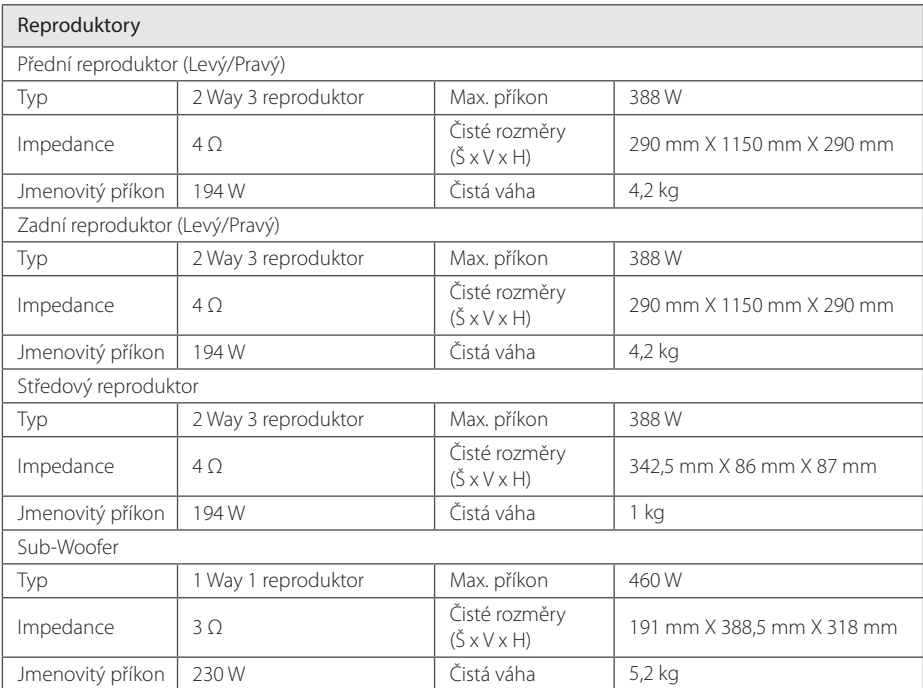

y Provedení a technické podmínky jsou předmětem změn bez upozornění.

# **Údržba**

## **Zacházení s jednotkou**

#### **Při přepravě jednotky**

Uložte prosím jednotku do originálního obalu a balících materiálů. Pokud potřebujete přepravit jednotku, pak pro její maximální ochranu zabalte jednotku tak, jak byla originálně zabalena z výrobního závodu.

## **Čištění jednotky**

Pro čištění přehrávače použijte jemný, suchý hadřík. Pokud jsou povrchy extrémně znečištěny, použijte měkký hadřík lehce namočený do jemného roztoku čistícího prostředku. Nepoužívejte silných rozpouštědel jako je alkohol, benzen nebo ředidel, protože mohou narušit povrch jednotky.

Udržujte vnější povrchy čisté

- Nepoužívejte těkavých kapalin jako jsou insekticidní spreje v blízkosti jednotky.
- Otírání silným tlakem může poškodit povrch.
- Nenechávejte gumové nebo plastikové výrobky v blízkosti jednotky po delší dobu.

### **Údržba jednotky**

Jednotka je High-Tech, přesné zařízení. Pokud optická snímací čočka a části disku jsou znečištěné nebo opotřebované, kvalita obrazu může být zhoršena. Pro více podrobností kontaktujte prosím nejbližší autorizované servisní středisko.

## **Poznámky k diskům**

#### **Manipulace s disky**

Nedotýkejte se přehrávatelné strany disku. Uchopte disk za okraje tak, aby na povrchu nezůstaly otisky prstů. Nikdy na disk nelepte papír nebo pásku.

#### **Ukládání disků**

Po přehrání uložte disk do jeho pouzdra. Nevystavujte disk přímému slunečnímu světlu nebo zdrojům tepla a nikdy jej nenechávejte v zaparkovaném autě vystaveném přímému slunečnímu záření.

## **Čištění disků**

Otisky prstů a prach na disku mohou způsobit špatnou kvalitu obrazu a zkreslení zvuku. Před přehráním očistěte disk čistým hadříkem. Otírejte disk od středu ven.

Nepoužívejte silná rozpouštědla jako je líh, benzín, ředidla, běžně dostupné čističe nebo antistatické spreje určené pro staré vinylové desky.

## **Důležitá informace týkající se síťových služeb**

Veškeré informace, data, dokumenty, komunikace, stahování, soubory, texty, zobrazení, fotografie, grafiky, videa, webová vysílání, publikace, nástroje, zdroje, programy, kódy, software, mini-aplikace, zařízení, aplikační produkty a jiný obsah ("Obsah") a veškeré služby a nabídky ("Služby") poskytované či zpřístupňované jakoukoliv třetí osobou či jejím prostřednictvím (označovanou jako "poskytovatel služeb") podléhají výhradní odpovědnosti poskytovatele služeb, od něhož pocházejí.

Dostupnost přístupu k obsahu a službám opatřených poskytovatelem služeb prostřednictvím zařízení společnosti LGE podléhají kdykoliv změnám bez předchozího oznámení včetně, ale nejenom, pozastavení, odstranění nebo ukončení všech nebo libovolné části obsahu či služeb.

Pokud byste měli jakýkoliv problém týkající se obsahu nebo služeb, můžete navštívit webové stránky poskytovatele služeb, kde získáte nejaktuálnější informace. Společnost LGE nenese záruku ani odpovědnost za služby zákazníkům týkající se obsahu a služeb. Jakékoliv požadavky či dotazy týkající se obsahu nebo služeb je třeba zaslat přímo příslušnému poskytovateli obsahu či služeb.

Vezměte prosím na vědomí, že společnost LGE nenese odpovědnost za žádné obsahy či služby poskytované poskytovatelem služeb či jejich změny, odstranění nebo ukončení, a neručí ani negarantuje dostupnost takových obsahů či služeb nebo přístup k nim.

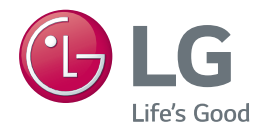